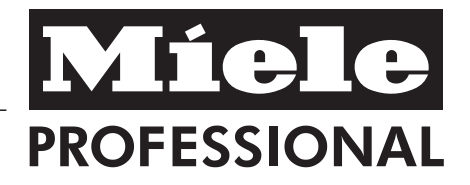

# Gebrauchsanweisung Reinigungs- und Desinfektionsautomat PG 8536

Lesen Sie **unbedingt** die Gebrauchsanweisung vor Aufstellung - Installation - Inbetriebnahme. Dadurch schützen Sie sich und vermeiden Schäden an Ihrem Gerät. M.-Nr. 10 317 270

de - DE, AT, CH, LU

# **Inhalt**

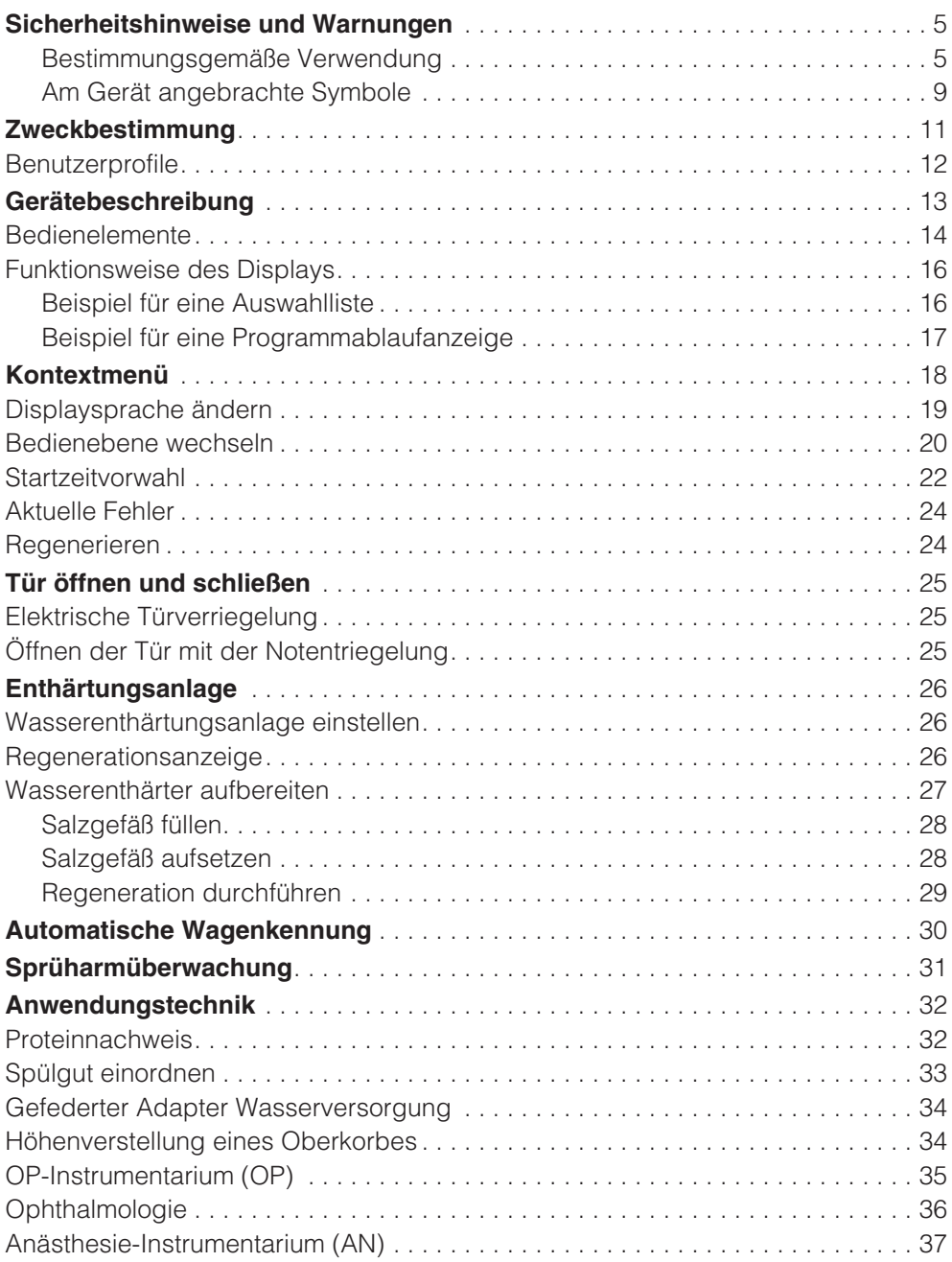

# **Inhalt**

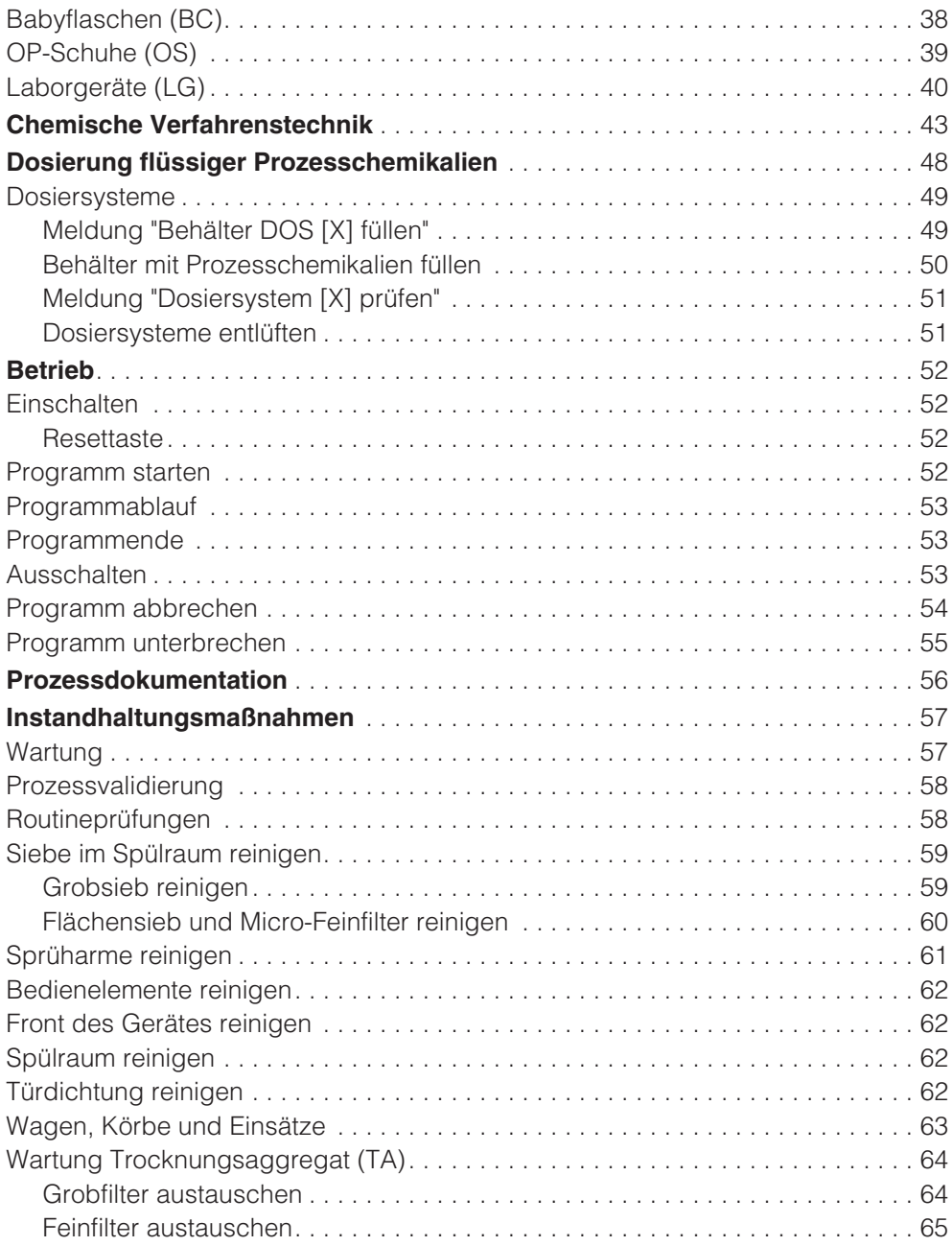

# **Inhalt**

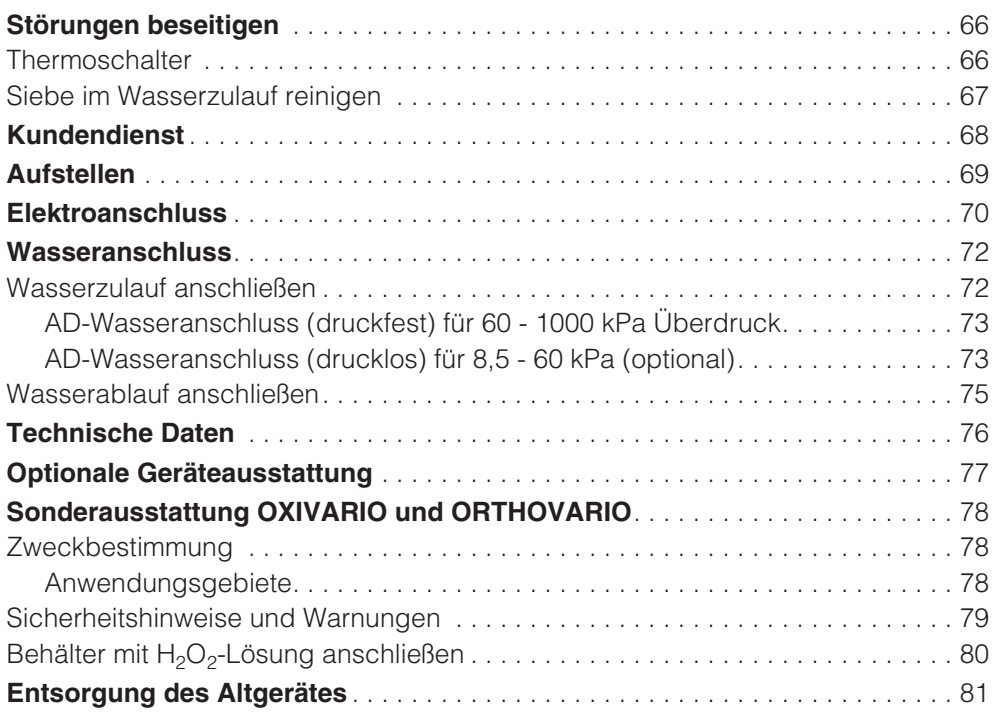

Dieser Reinigungs- und Desinfektionsautomat entspricht den vorgeschriebenen Sicherheitsbestimmungen. Ein unsachgemäßer Gebrauch kann jedoch zu Schäden an Personen und Sachen führen. Lesen Sie die Gebrauchsanweisung aufmerksam durch, bevor Sie diesen Reinigungs- und Desinfektionsautomaten benutzen. Dadurch schützen Sie sich und vermeiden Schäden an dem Reinigungs- und Desinfektionsautomaten. Bewahren Sie die Gebrauchsanwei-

sung sorgfältig auf!

#### **Bestimmungsgemäße Verwendung**

**Der Reinigungs- und Desinfektions**automat ist ausschließlich für die in der Gebrauchsanweisung genannten Anwendungsgebiete zugelassen. Jegliche andere Verwendung, Umbauten und Veränderungen sind unzulässig und möglicherweise gefährlich. Die Reinigungs- und Desinfektionsverfahren sind nur für Instrumente bzw. Medizinprodukte sowie Laborgeräte konzipiert, die vom Hersteller als wiederaufbereitbar deklariert sind. Die Hinweise der Spülgut- und Instrumentenhersteller sind zu beachten. Der Hersteller haftet nicht für Schäden, die durch bestimmungswidrige Verwendung oder falsche Bedienung verursacht werden.

**Der Reinigungs- und Desinfektions**automat ist ausschließlich für die stationäre Verwendung in Innenräumen vorgesehen.

#### **Beachten Sie folgende Hinweise, um Verletzungsgefahren zu vermeiden!**

**Der Reinigungs- und Desinfektions**automat darf nur durch den Miele Kundendienst in Betrieb genommen, gewartet und repariert werden. Zur bestmöglichen Erfüllung von GLP-Leitlinien, Richtlinien bzw. der Medizinprodukte-Betreiberverordnung wird der Abschluss eines Miele Instandhaltungs-/Wartungsvertrages empfohlen. Durch unsachgemäße Reparaturen können erhebliche Gefahren für den Benutzer entstehen!

**Der Reinigungs- und Desinfektions**automat darf nicht in explosionsgefährdeten und frostgefährdeten Bereichen aufgestellt werden.

- Die elektrische Sicherheit dieses Reinigungs- und Desinfektionsautomaten ist nur dann gewährleistet, wenn es an ein vorschriftsmäßig installiertes Schutzleitersystem angeschlossen wird. Es ist sehr wichtig, dass diese grundlegende Sicherheitsvoraussetzung geprüft und im Zweifelsfall die Hausinstallation durch eine Fachkraft überprüft wird.

Der Hersteller kann nicht für Schäden verantwortlich gemacht werden, die durch einen fehlenden oder unterbrochenen Schutzleiter verursacht werden (z. B. elektrischer Schlag).

Ein beschädigter oder undichter Reinigungs- und Desinfektionsautomat kann Ihre Sicherheit gefährden. Den Reinigungs- und Desinfektionsautomaten sofort außer Betrieb setzen und den Miele Kundendienst informieren.

# **Sicherheitshinweise und Warnungen**

**Die Bedienungspersonen müssen** eingewiesen und regelmäßig geschult werden. Nicht eingewiesenem und ungeschultem Personal ist der Umgang mit dem Reinigungs- und Desinfektionsautomaten zu untersagen.

- Vorsicht beim Umgang mit Prozesschemikalien (Reinigungs- und Neutralisationsmittel, Reinigungsverstärker, Klarspüler, usw.)! Es handelt sich dabei zum Teil um ätzende und reizende Stoffe.

Die geltenden Sicherheitsvorschriften beachten! Schutzbrille und Handschuhe benutzen! Bei allen Prozesschemikalien sind die Sicherheitshinweise und Sicherheitsdatenblätter der Hersteller zu beachten!

**Der Reinigungs- und Desinfektions**automat ist nur für den Betrieb mit Wasser und dafür vorgesehenen Prozesschemikalien ausgelegt. Der Reinigungs- und Desinfektionsautomat darf nicht mit organischen Lösemitteln oder entflammbaren Flüssigkeiten betrieben werden.

Es bestehen u. a. Explosionsgefahr und die Gefahr von Sachbeschädigung durch die Zerstörung von Gummi- und Kunststoffteilen und das dadurch verursachte Auslaufen von Flüssigkeiten.

**Das Wasser im Spülraum ist kein Trinkwasser!** 

- Stellen oder setzen Sie sich nicht auf die geöffnete Tür, der Reinigungsund Desinfektionsautomat könnte kippen oder beschädigt werden.

Bei stehender Einordnung von scharfen, spitzen Gegenständen auf die Verletzungsgefahr achten und so einsortieren, dass von diesen keine Verletzungen ausgehen können.

Beim Betrieb des Reinigungs- und Desinfektionsautomaten die mögliche hohe Temperatur berücksichtigen. Beim Öffnen der Tür unter Umgehung der Verriegelung besteht Verbrennungs-, Verbrühungs- bzw. Verätzungsgefahr oder bei Desinfektionsmitteleinsatz die Gefahr der Inhalation toxischer Dämpfe!

Können bei der Aufbereitung in der Spülflotte flüchtige toxische/chemische Substanzen entstehen (z. B. Aldehyde im Desinfektionsmittel), sind die Abdichtung der Tür und gegebenenfalls die Funktion des Dampfkondensators regelmäßig zu kontrollieren. Das Öffnen der Tür des Reinigungsund Desinfektionsautomaten während einer Programmunterbrechung ist in diesem Fall mit einem besonderen Risiko verbunden.

Beachten Sie im Notfall bei Kontakt mit toxischen Dämpfen oder Prozesschemikalien die Sicherheitsdatenblätter der Hersteller der Prozesschemikalien!

- Wagen, Module, Einsätze und Beladung müssen vor der Entnahme erst abkühlen, danach evtl. Wasserreste aus schöpfenden Teilen in den Spülraum entleeren.

- Nach der Trocknung mit dem Trocknungsaggregat zunächst nur die Tür öffnen, damit das Spülgut, der Wagen, die Module und Einsätze abkühlen können.

- Fassen Sie nicht an die Heizkörper wenn Sie nach Ende des Programms die Tür öffnen. Selbst einige Minuten nach beendetem Programm können Sie sich daran verbrennen.

**Der Reinigungs- und Desinfektions**automat und dessen unmittelbarer Umgebungsbereich dürfen zur Reinigung nicht abgespritzt werden, z.B. mit einem Wasserschlauch oder Hochdruckreiniger.

- Trennen Sie den Reinigungs- und Desinfektionsautomaten vom elektrischen Netz, wenn er gewartet wird.

#### **Beachten Sie folgende Hinweise, um die Qualitätssicherung bei der Aufbereitung medizinischer Produkte bzw. kritischen Laborglases zu gewährleisten und um Patientengefährdung und Sachschäden zu vermeiden!**

Sofern der Reinigungs- und Desinfektionsautomat für behördlich angeordnete Entseuchungen eingesetzt wurde, muss der Dampfkondensator und seine Verbindungen zur Spülkammer und zum Ablauf des Reinigungs- und Desinfektionsautomaten im Falle einer Reparatur oder eines Austausches desinfiziert werden.

Eine Programmunterbrechung darf nur in Ausnahmefällen durch autorisierte Personen erfolgen.

**Den Reinigungs- und Desinfektions**standard der Desinfektionsverfahren für Medizinprodukte in der Routine hat der Betreiber nachweisbar sicherzustellen. Die Verfahren müssen regelmäßig thermoelektrisch sowie durch Ergebniskontrollen dokumentierbar überprüft werden. Bei chemothermischen Verfahren sind zusätzliche Prüfungen mit Chemobzw. Bio-Indikatoren erforderlich.

- Für die thermische Desinfektion sind Temperaturen und Einwirkzeiten anzuwenden, die gemäß Normen und Richtlinien sowie mikrobiologischen, hygienischen Kenntnissen die erforderliche Infektionsprophylaxe bereitstellen.

- Die Aufbereitung von Medizinprodukten erfolgt mittels thermischer Desinfektion.

Die Desinfektion von anderen Spülgütern, die nicht hitzebeständig sind (z. B. OP-Schuhe), kann mit dem Programm CHEM-DESIN unter Zugabe eines chemischen Desinfektionsmittels erfolgen. Die Desinfektionsparameter basieren auf den Gutachten der Desinfektionsmittelhersteller. Ihre Angaben zu Handhabung, Einsatzbedingungen und Wirksamkeit sind besonders zu beachten. Die Anwendung derartiger chemo-thermischer Verfahren ist nicht für die Aufbereitung von Medizinprodukten geeignet.

# **Sicherheitshinweise und Warnungen**

- Prozesschemikalien können unter gewissen Umständen zu Schäden am Reinigungs- und Desinfektionsautomaten führen. Es wird empfohlen den Empfehlungen der Hersteller der Prozesschemikalien zu folgen. Bei Schadensfällen und dem Verdacht auf Materialunverträglichkeiten wenden Sie sich an Miele.

- Vorausgehende Behandlungen (z.B. mit Reinigungs- oder Desinfektionsmitteln), aber auch bestimmte Anschmutzungen sowie Prozesschemikalien. auch kombiniert durch chemische Wechselwirkung, können Schaum verursachen. Schaum kann das Reinigungs- und Desinfektionsergebnis beeinträchtigen.

**Das Aufbereitungsverfahren muss** so eingestellt werden, dass kein Schaum aus dem Spülraum austritt. Austretender Schaum gefährdet den sicheren Betrieb des Reinigungs- und Desinfektionsautomaten.

**Das Aufbereitungsverfahren muss** regelmäßig durch den Betreiber kontrolliert werden, um Schaumbildung zu erkennen.

- Um Sachbeschädigungen an Reinigungs- und Desinfektionsautomaten und verwendetem Zubehör durch die Einwirkung von Prozesschemikalien, eingebrachter Verschmutzung sowie deren Wechselwirkung zu vermeiden, die Hinweise im Kapitel "Chemische Verfahrenstechnik" berücksichten.

- Die anwendungstechnische Empfehlung von Prozesschemikalien (wie z. B. Reinigungsmittel) bedeutet nicht, dass der Gerätehersteller die Einflüsse der Prozesschemikalien auf das Material des Reinigungsgutes verantwortet. Beachten Sie, dass Formulierungsänderungen, Lagerbedingungen usw, welche vom Hersteller der Chemikalien nicht bekanntgegeben wurden, die Qualität des Reinigungsergebnisses beeinträchtigen können.

Achten Sie bei der Verwendung von Prozesschemikalien bitte unbedingt auf die Hinweise des Herstellers. Setzen Sie die jeweiligen Prozesschemikalien nur für den vom Hersteller vorgesehenen Anwendungsfall ein, um Materialschäden und ggf. heftigste chemische Reaktionen (z.B. Knallgasreaktion) zu vermeiden.

Bei kritischen Anwendungen, in denen besonders hohe Anforderungen an die Aufbereitungsqualität gestellt werden, sollten die Verfahrensbedingungen (Prozesschemikalien, Wasserqualität etc.) vorab mit Miele abgestimmt werden.

- Wenn an das Reinigungs- und Nachspülergebnis besonders hohe Anforderungen gestellt werden (z. B. chemische Analytik), muss durch den Betreiber eine regelmäßige Qualitätskontrolle zur Absicherung des Aufbereitungsstandards erfolgen.

- Die Wagen, Körbe und Einsätze zur Aufnahme des Spülgutes sind nur bestimmungsgemäß zu verwenden. Instrumente mit Hohlräumen müssen innen vollständig mit Spülflotte durchströmt werden.

**- Restflüssigkeit enthaltende Gefäße** müssen vor dem Einordnen entleert werden.

**Das Reinigungsgut darf höchstens** mit Resten von Lösemitteln und Säuren benetzt sein, wenn es in den Spülraum gelangt. Dies gilt insbesondere für Salzsäure, chloridhaltige Lösungen und korrodierende Eisenwerkstoffe! Lösemittel in Verbindung mit der Anschmutzung dürfen nur in Spuren vorhanden sein, besonders bei Gefahrenklasse A1.

Achten Sie darauf, dass die Edelstahlaußenverkleidung nicht mit salzsäurehaltigen Lösungen/Dämpfen in Kontakt kommt, um Korrosionsschäden zu vermeiden.

- Nach Arbeiten am Leitungswassernetz muss die Wasserversorgungsleitung zum Reinigungs- und Desinfektionsautomaten entlüftet werden. Andernfalls können Bauteile des Reinigungs- und Desinfektionsautomaten beschädigt werden.

- Beachten Sie die Installationshinweise in der Gebrauchsanweisung und die Installationsanweisung.

## **Benutzung von Zubehör**

- Es dürfen nur Miele Zusatzgeräte für den entsprechenden Verwendungszweck angeschlossen werden. Die Typbezeichnung der einzelnen Geräte nennt Ihnen Miele.

**Es dürfen nur Miele Wagen, Körbe** und Einsätze verwendet werden. Bei Veränderung des Miele Zubehörs oder bei Verwendung anderer Wagen und Einsätze kann Miele nicht sicherstellen, dass ein ausreichendes Reinigungsund Desinfektionsergebnis erreicht wird. Dadurch ausgelöste Schäden sind von der Garantie ausgenommen.

**Es dürfen nur Prozesschemikalien** eingesetzt werden, die von ihrem Hersteller für das jeweilige Anwendungsgebiet freigegeben sind. Der Hersteller der Prozesschemikalien trägt die Verantwortung für negative Einflüsse auf das Material des Spülgutes und des Reinigungs- und Desinfektionsautomaten.

## **Am Gerät angebrachte Symbole**

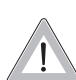

Achtung: Gebrauchsanweisung beachten!

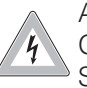

Achtung: Gefahr durch elektrischen Schlag!

## **Entsorgung des Altgerätes**

Bitte beachten, dass das Altgerät durch Blut oder andere Körperflüssigkeiten kontaminiert sein kann und deshalb vor der Entsorgung dekontaminiert werden muss.

Entsorgen Sie aus Gründen der Sicherheit und des Umweltschutzes alle Reste von Prozesschemikalien unter Beachtung der Sicherheitsvorschriften (Schutzbrille und Handschuhe benutzen!).

Entfernen bzw. zerstören Sie auch den Türverschluss, damit sich Kinder nicht einschließen können. Danach das Gerät einer ordnungsgemäßen Entsorgung zuführen.

Bei Geräten mit Tanksystem muss das Wasser im Tank vorher entfernt werden.

Der Hersteller haftet nicht für Schäden, die infolge von Nichtbeachtung der Sicherheitshinweise und Warnungen verursacht werden.

In diesem Miele Reinigungs- und Desinfektionsgerät können wiederaufbereitbare Medizinprodukte, Laborgeräte und Zubehör aus diesen Bereichen gereinigt, gespült, desinfiziert und getrocknet werden.

Dazu sind auch die Informationen der Hersteller der Medizinprodukte (EN ISO 17664) sowie der Laborgeräte zu beachten.

#### **Beispielhafte Anwendungsgebiete sind:**

- chirurgische Instrumente,
- Instrumente der minimalinvasiven Chirurgie,
- Instrumentarium der Anästhesie und Intensivpflege,
- Babyflaschen und Sauger,
- OP-Schuhe,

oder

- Laborgeräte aus Forschung und Produktion,
- Laborgeräte analytischer und präparativer Bereiche,
- Laborgeräte der Mikrobiologie und Biotechnologie.

Als Laborgeräte werden Geräte von der Abdampfschale bis zum Zentrifugenröhrchen verstanden.

Der Begriff Spülgut wird in dieser Gebrauchsanweisung allgemein verwendet, wenn die aufzubereitenden Gegenstände nicht näher definiert sind.

Die Aufbereitung von Instrumenten bzw. Laborgeräten erfolgt zwecks Standardisierung vorzugsweise durch maschinelle Reinigungsverfahren. Soweit zum Personal- bzw. Patientenschutz die Desinfektion erforderlich ist, erfolgt diese mit thermischer Desinfektion, z. B. mit dem DESIN vario TD-Verfahren.

– Eine Ausnahme sind thermolabile OP-Schuhe, für die das Programm CHEM-DESIN zur Verfügung steht. –

Gemäß dem A<sub>0</sub>-Konzept der EN ISO 15883-1 erfolgt die thermische Desinfektion mit den Parametern 80 °C (+ 5 °C, - 0 °C) und 10 min Einwirkzeit  $(A_0 600)$  bzw. mit 90 °C (+ 5 °C, - 0 °C) und 5 min Einwirkzeit ( $A<sub>0</sub>$  3000), je nach erforderlicher Desinfektionswirkung. Der Wirkungsbereich des A<sub>0</sub> 3000 umfasst auch die Inaktivierung von HBV.

Gegebenenfalls sind für die Desinfektion regional gesetzliche oder amtliche Weisungen zu beachten (z. B. für die BRD gemäß § 18 IfSG).

Die Reinigungsbedingungen sind optimal an die Anschmutzung und Art des aufzubereitenden Spülgutes anzupassen.

Die Verwendung entsprechender Prozesschemikalien ist auf die Reinigungsproblematik sowie ggf. auf die Analytik bzw. die analytische Methode abzustimmen.

# **Zweckbestimmung**

Das Reinigungsergebnis ist maßgeblich für die Sicherheit der Desinfektion, Sterilisation sowie Rückstandfreiheit und somit für die sichere Wiederverwendung.

Die Reinigung ist für wiederaufzubereitende Medizinprodukte am besten mit dem DESIN vario TD-Verfahren oder wenn angezeigt mit dem ORTHOVA-RIO- bzw. OXIVARIO-Verfahren möglich.

Wichtig für die adäquate Reinigung der Instrumente und Geräte ist die Anwendung darauf abgestimmter Beladungsträger (Wagen, Module, Einsätze usw.). Das Kapitel "Anwendungstechnik" gibt dazu Beispiele.

Der Reinigungs- und Desinfektionsautomat ist für eine Nachspülung mit Brauch- oder aufbereitetem Wasser (z.B. Aqua destillata, Rein(st)wasser, vollentsalztes Wasser (VE), demineralisiertes Wasser in anwendungstechnisch angemessener Qualität) ausgestattet. Besonders bei Laborgeräten für analytische Zwecke ist die angemessene Reinstwasserqualität zu beachten.

Gemäß EN ISO 15883 ist der Reinigungs- und Desinfektionsautomat für die Validierung der Prozesse qualifizierbar.

# **Benutzerprofile**

## **Ausführende in der täglichen Routine**

Für die Arbeiten in der täglichen Routine müssen die Bedienpersonen in die einfachen Funktionen und die Beladung des Reinigungs- und Desinfektionsautomaten eingewiesen sein und regelmäßig geschult werden. Sie benötigen Grundkenntnisse der maschinellen Aufbereitung von Medizinprodukten. Die Arbeiten in der täglichen Routine finden in den Bedienebenen A und C statt.

#### **Verantwortliche in der täglichen Routine**

Für erweiterte Aufgaben, z. B. Programmunterbrechung oder Programmabbruch, werden weitergehende Grundkenntnisse der maschinellen Aufbereitung von Medizinprodukten benötigt.

Die Arbeiten finden in den Bedienebenen B statt.

## **Servicetätigkeiten und Administration**

Für Änderungen des Aufbereitungsprozesses oder Anpassungen des Reinigungs- und Desinfektionsautomaten z. B. an verwendetes Zubehör oder an die Gegebenheiten am Einsatzort werden zusätzlich spezifische Gerätekenntnisse benötigt.

Validierungen erfordern zusätzlich besondere Kenntnisse der maschinellen Aufbereitung von Medizinprodukten, der Verfahrenstechnik und der anzuwendenden Normen und Gesetze. Servicetätigkeiten und Validierungen werden in der Bedienebene D durchgeführt.

# **Gerätebeschreibung**

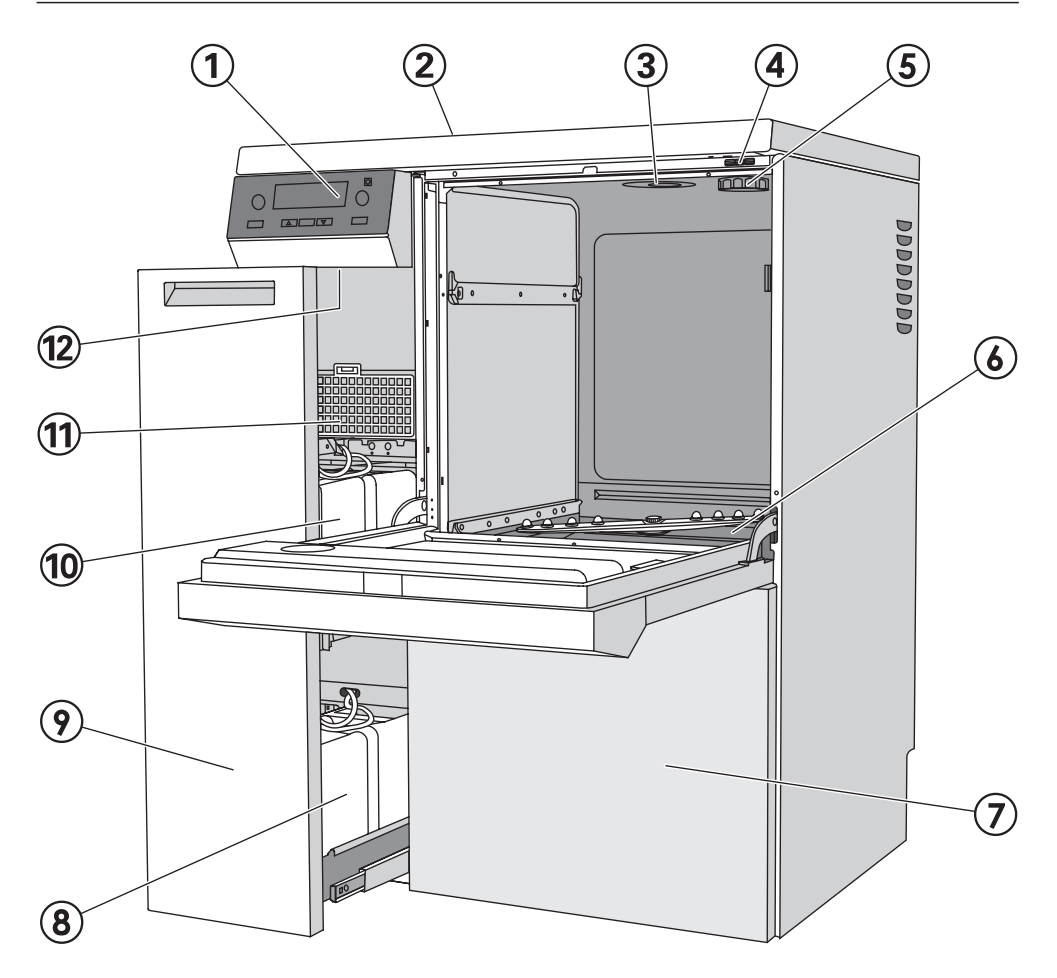

- -elektronische Steuerung
- 2 Schnittstellen, Rückseite (links oben, hinter Abdeckblech)
- Wasserzuführung
- Messfühlerzugang für Validierung
- Aufnahmestutzen für Salzgefäß (Wasserenthärter)
- Siebkombination
- Serviceklappe
- Vorratsbehälter für Dosiersysteme DOS 2 und DOS 4, optional
- DOS-Schublade
- Vorratsbehälter für Neutralisationsmittel (rot) und flüssiges Reinigungsmittel (blau)
- Trocknungsaggregat (TA)
- 12 Resettaste

# **Bedienelemente**

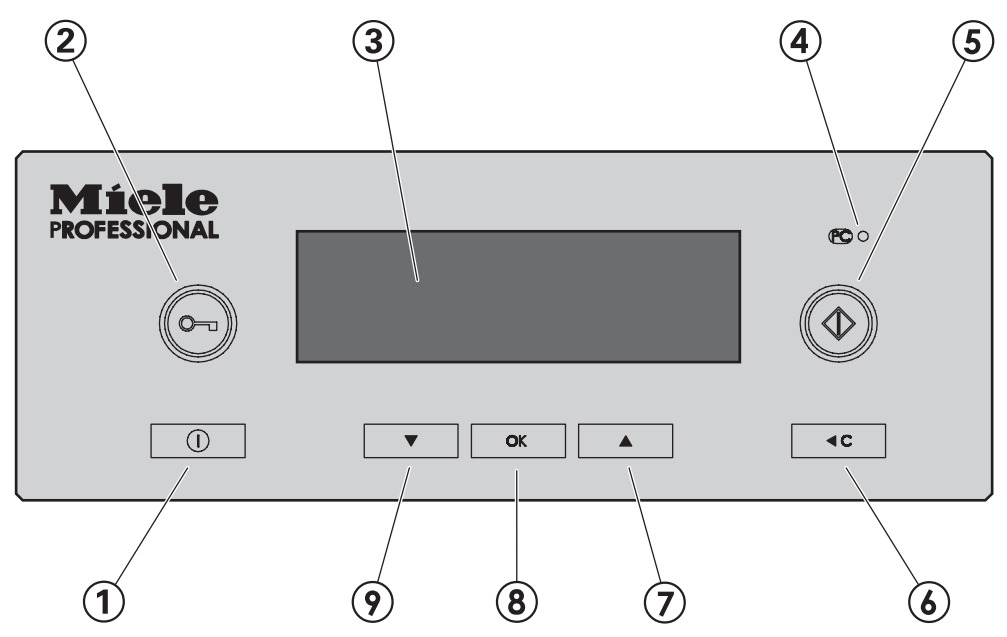

## -**Taste (Ein/Aus)**

Reinigungs- und Desinfektionsautomat ein- und ausschalten

#### **Taste (Türentriegelung)**

## **Display**

das Display schaltet sich nach ca. 10 min automatisch aus, wenn sich der Reinigungs- und Desinfektionsautomat im Ruhezustand befindet;

beliebige Taste drücken, um das Display wieder einzuschalten

Während des Betriebs auftretende Fehlermeldungen werden zusammen mit einer Nummer im Display angezeigt. Eine Tabelle mit allen Fehlernummern finden Sie im Programmierhandbuch.

#### **Kundendienstschnittstelle PC**

Prüfungs- und Übertragungspunkt für den Kundendienst

#### **Taste (Starttaste)**

Programm starten

#### **Taste C (Cleartaste)**

- auf die vorherige Ebene zurückschalten
- in Eingabefeldern eingestellte Werte verwerfen
- Programm abbrechen

#### **7** und **⑨ Tasten ▲ ▼ (Auswahltasten)**

- Position der Markierung im Display verschieben
- markierte Werte ändern
- scrollen
- Kontextmenü aufrufen
- benutzerdefinierte Betriebsparameter während des Programmablaufs anzeigen

#### **Taste OK**

- markierten Menüpunkt oder gewählten Wert bestätigen,
- Fehlermeldungen quittieren,
- Dialogmeldungen quittieren
- $-$  A<sub>0</sub>-Graph während des Programmablaufs aufrufen
- Temperaturverlauf während des Programmablaufs aufrufen.

# **Funktionsweise des Displays**

Über das Display kann abhängig von der Bedienebene Folgendes ausgewählt werden:

- ein Programm / die Programmübersicht
- das Menü Programmierung
- das Menü Einstellungen ।

Im Menü Einstellungen <sup>•</sup> können Sie die Profitronic des Reinigungs- und Desinfektionsautomaten wechselnden Anforderungen anpassen. Weitere Informationen entnehmen Sie bitte dem Programmierhandbuch.

#### **Beispiel für eine Auswahlliste**

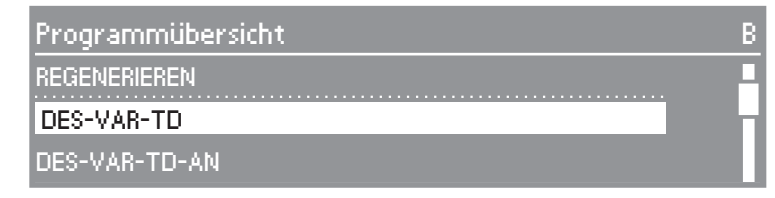

Mit den Auswahltasten ▲ ▼ sind die Menüpunkte wählbar

Die Markierung im Display lässt sich mit den Auswahltasten ▲▼ verschieben.

Mit der Taste **OK** bestätigen Sie Meldungen oder Einstellungen und wechseln in das nächste Menü oder eine andere Menüebene.

Zur Auswahl eines Menüpunktes markieren Sie ihn mit den Auswahltasten **AV** und bestätigen Sie mit der Taste OK.

Im Display werden maximal drei Menüpunkte oder Auswahlmöglichkeiten angezeigt. Ein Scrollbalken rechts im Display zeigt an, dass weitere Menüpunkte oder Auswahlmöglichkeiten folgen. Diese können mit den Auswahltasten ▲▼ angezeigt werden.

Eine gestrichelte Linie markiert das Listenende. Der letzte Listeneintrag steht oberhalb der Linie, der erste darunter.

#### **Beispiel für eine Programmablaufanzeige**

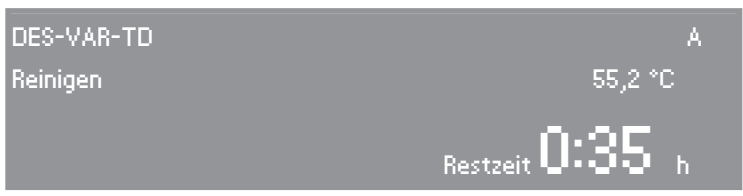

Während eines Programmablaufes wird im Display Folgendes angezeigt:

- der Programmname
- die Bedienebene
- der Programmblock
- die Wassertemperatur (im Programmblock "Trocknen" die Lufttemperatur)
- die voraussichtliche Restlaufzeit oder die abgelaufene Programmlaufzeit
- evtl. auftretende Fehlermeldungen und Hinweise

# **Kontextmenü**

Einige Funktionen lassen sich jederzeit unabhängig von der Bedienebene über ein Kontextmenü aufrufen:

- Displaysprache auswählen
- Bedienebene wechseln,
- Startzeitvorwahl eingeben,

In Bedienebene D werden zusätzlich aktuelle Fehlermeldungen angezeigt (falls vorhanden).

■ Die Tasten ▲ ▼ gleichzeitig mindestens 3 s drücken, um in das Kontextmenü zu gelangen.

Das Kontextmenü wird im Display angezeigt:

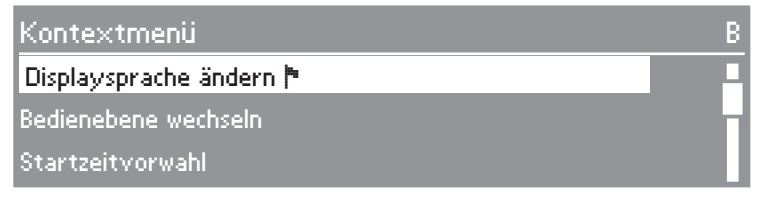

Mit den Auswahltasten  $\blacktriangle \blacktriangledown$  sind die Menüpunkte wählbar.

## **Displaysprache ändern**

Über das Kontextmenü kann die aktuell im Display angezeigte Sprache geändert werden.

Diese Einstellung bleibt bestehen, bis der Reinigungs- und Desinfektionsautomat mit der Taste (D ausgeschaltet wird.

Die unter Einstellungen / Sprache ► eingestellte Sprache ändert sich nicht. Das heißt, alle Protokolle und Ausdrucke werden weiterhin in der Systemsprache ausgegeben.

■ Den Menüpunkt **Displaysprache ändern** mit ▲▼ wählen und mit **OK** aktivieren.

Die Fahne <sup>t</sup> hinter dem Text Displaysprache ändern dient als Leitfaden, falls eine nicht verstandene Sprache eingestellt ist.

In diesem Fall so lange den Menüpunkt wechseln, bis die Fahne  $\blacktriangleright$  angezeigt wird.

 Die gewünschte Sprache wählen und mit **OK** bestätigen.

Die gewählte Sprache wird im Display angezeigt.

■ Das Kontextmenü mit **EC** verlassen.

## **Bedienebene wechseln**

In der elektronischen Steuerung des Reinigungs- und Desinfektionsautomaten sind vier Bedienebenen wählbar.

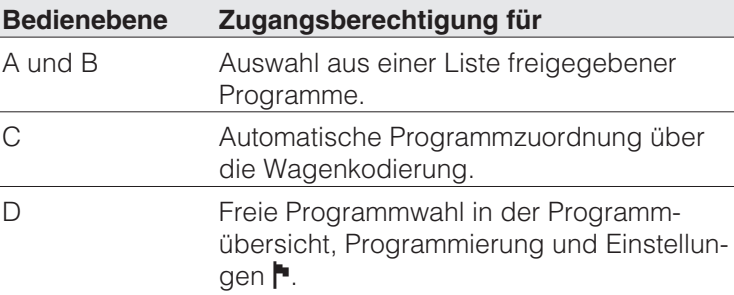

Über das Kontextmenü kann zwischen den Bedienebenen umgeschaltet werden.

Um unberechtigten Zugang zu den Einstellungen zu verhindern, wird beim Wechsel in eine andere Bedienebene ein Code abgefragt.

Sie müssen als Administrator angemeldet sein, um die Codes der verschiedenen Benutzer zu ändern oder weitere Benutzer einzurichten. Der Benutzer Administrator wird vom Miele Kundendienst angelegt.

■ Die Tasten ▲ ▼ gleichzeitig mindestens 3 s drücken.

Das Kontextmenü wird im Display angezeigt:

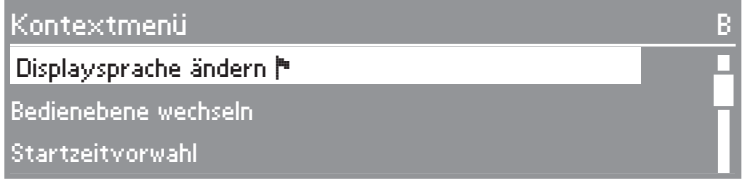

 Den Menüpunkt Bedienebene wechseln wählen und mit **OK** in das Untermenü wechseln.

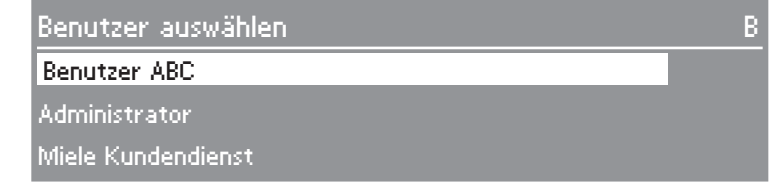

- Die Benutzergruppe wählen und die Eingabe mit **OK** bestätigen.
- Den geforderten Code eingeben.

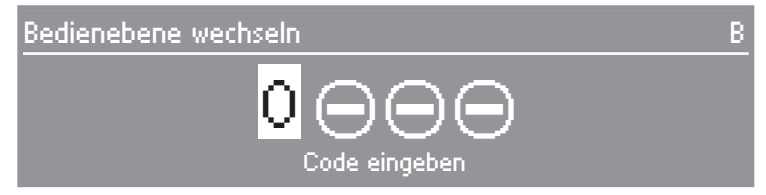

Die Auswahltasten ▲ ▼ verändern die Zahlenwerte, die OK Taste bestätigt den eingestellten Wert und wechselt zur nächsten Eingabeposition.

Die Steuerung wechselt in die gewählte Bedienebene.

■ Das Kontextmenü mit **EC** verlassen.

Bei Falscheingabe wird Code ungültig angezeigt.

 Die Fehlermeldung mit **OK** quittieren.

Den Bedienebenenwechsel noch einmal beginnen.

# **Kontextmenü**

# **Startzeitvorwahl**

Bitte beachten Sie bei Verwendung der Startzeitvorwahl das Kapitel "Anwendungstechnik/OP-Instrumentarium".

Die Startzeit eines Programms kann auf einen bestimmten Zeitpunkt festgelegt werden.

- Dazu den Menüpunkt Startzeitvorwahl markieren und bestätigen.
- Um die Startzeitvorwahl zu aktivieren, den Menüpunkt aktivieren auf ja einstellen.

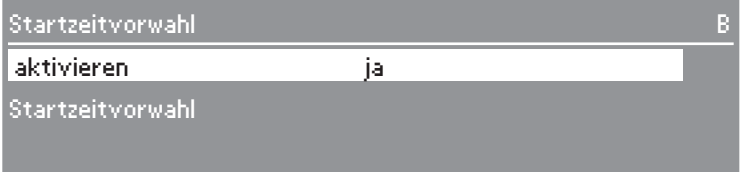

 Um die Startzeit einzustellen, den Parameter Startzeitvorwahl markieren und bestätigen.

Das Menü zur Startzeiteingabe wird angezeigt.

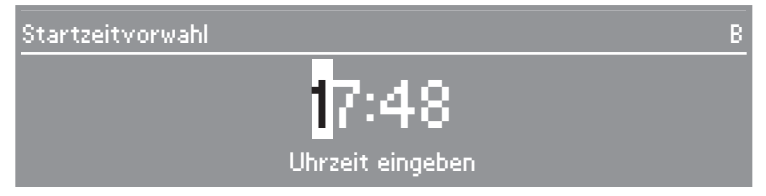

- Die gewünschte Startzeit ziffernweise einstellen und bestätigen.
- Die Taste <C so oft betätigen, bis die Programmübersicht angezeigt wird.

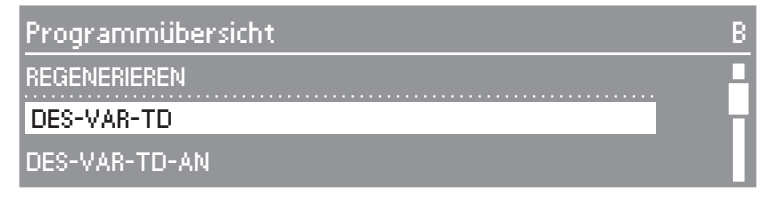

 $\blacksquare$  Ein Programm auswählen und mit der Taste  $\lozenge$  starten.

Das ausgewählte Programm, die eingestellte Startzeit, die aktuelle Uhrzeit und die verbleibende Restzeit bis zum Programmstart werden angezeigt.

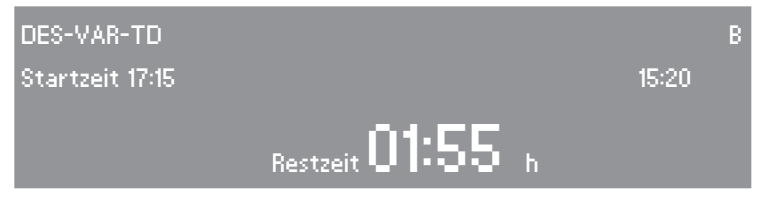

Das ausgewählte Programm startet zur eingestellten Startzeit automatisch.

Der automatische Programmstart kann abgebrochen werden.

■ Taste **<C** betätigen.

Eine Sicherheitsabfrage wird angezeigt:

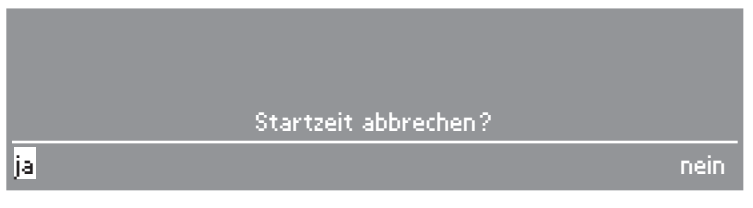

■ Um den Programmstart abzubrechen, ia wählen und bestätigen.

Der automatische Start des Programms wird abgebrochen. Die Anzeige wechselt zurück zur Programmübersicht. Die Funktion Startzeitvorwahl ist deaktiviert.

Bei Auswahl von nein wird die Startzeitvorwahl fortgesetzt.

Nach Ablauf des Programms, ist die Funktion Startzeitvorwahl automatisch wieder deaktiviert.

Die Funktion Startzeitvorwahl kann auch ohne den Start eines Programms deaktiviert werden. Dazu im Menü Startzeitvorwahl den Parameter aktivieren auf nein setzen.

# **Aktuelle Fehler**

Dieser Menüpunk wird in Bedienebene D angezeigt, wenn zum aktuellen Zeitpunkt mindestens ein Fehler vorliegt.

In der Bedienebene **D** sind unter diesem Menüpunkt die momentan aktuellen Fehlermeldungen abrufbar.

 Den Menüpunkt wählen und mit **OK** bestätigen.

Die momentan vorhandenen Fehlermeldungen werden angezeigt.

- Mit OK kann zwischen den Fehlermeldungen gewechselt werden.
- Das Kontextmenü mit **E**C verlassen.

## **Regenerieren**

Dieser Menüpunkt wird nur in der Bedienebene **C** eingeblendet, solange kein Programm abläuft.

Alle weiteren mit dem Wasserenthärter zusammenhängenden Arbeitsschritte werden im Kapitel "Enthärtungsanlage" beschrieben.

# **Elektrische Türverriegelung**

Der Reinigungs- und Desinfektionsautomat ist mit einer elektrischen Türverriegelung ausgestattet.

Die Tür kann nur geöffnet werden, wenn:

- der Reinigungs- und Desinfektionsautomat elektrisch angeschlossen ist,
- $-$  mit der Taste  $\overline{0}$  eingeschaltet ist und
- kein Reinigungs- oder Desinfektionsprogramm abläuft.

# **Tür öffnen**

Taste o drücken, in die Griffleiste der Tür fassen und die Tür öffnen.

 Fassen Sie nicht an die Heizkörper, wenn Sie nach Ende des Programms die Tür öffnen. Selbst einige Minuten nach beendetem Programm können Sie sich daran verbrennen.

# **Tür schließen**

Tür hochklappen und bis zum Einrasten fest andrücken.

# **Öffnen der Tür mit der Notentriegelung**

 Die Notentriegelung darf nur betätigt werden, wenn ein normales Öffnen der Tür nicht mehr möglich ist, z.B. bei einem Stromausfall. Achtung bei DESIN-Programmen – siehe Sicherheitshinweise und Warnungen!

 Beim Öffnen der Tür unter Umgehung der Verriegelung besteht Verbrennungs-, Verbrühungs- bzw. Verätzungsgefahr oder bei Desinfektionsmitteleinsatz die Gefahr der Inhalation toxischer Dämpfe!

Fassen Sie nicht an die Heizkörper, wenn Sie bei einer Programmunterbrechung die Tür öffnen. Sie können sich daran verbrennen.

■ Den Reinigungs- und Desinfektionsautomaten vom elektrischen Netz trennen.

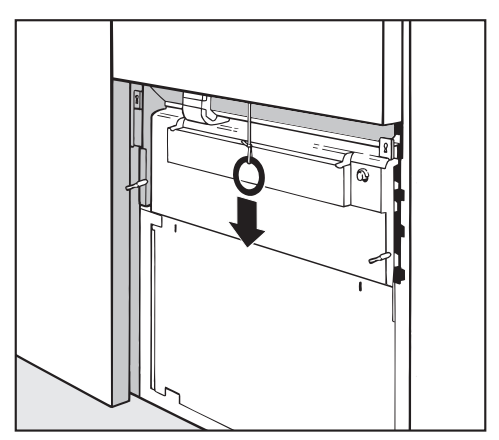

Die Serviceklappe entfernen und den Ring der Notentriegelung nach unten ziehen.

A Wenn sich zum Zeitpunkt der Notentriegelung viel heißes Wasser im Spülraum befindet und die Tür des Reinigungs- und Desinfektionsautomaten rasch geschlossen wird, kann heißes Wasser austreten. Es besteht Verbrühungs- bzw. Verbrennungsgefahr!

# **Enthärtungsanlage**

Um gute Reinigungsergebnisse zu erzielen, benötigt der Reinigungs- und Desinfektionsautomat weiches (kalkarmes) Wasser. Bei hartem Leitungswasser legen sich weiße Beläge auf Spülgut und Spülraumwänden ab. Leitungswasser ab einer Wasserhärte von 4 °dH (0,7 mmol/l) muss deshalb enthärtet werden. Das geschieht in der eingebauten Enthärtungsanlage automatisch.

- Die Enthärtungsanlage benötigt Regeneriersalz.
- Der Reinigungs- und Desinfektionsautomat muss genau auf die Härte Ihres Leitungswassers programmiert werden.
- Das zuständige Wasserwerk gibt Auskunft über den genauen Härtegrad des Leitungswassers.

Werkseitig ist die Wasserenthärtungsanlage auf eine Wasserhärte von 19 °dH (3,4 mmol/l) eingestellt.

Bei abweichender Wasserhärte (auch unter 4 °dH) muss die werkseitige Einstellung über die Elektronische Steuerung verändert werden.

Bei schwankender Wasserhärte (z. B. 8 - 17 °dH) die Enthärtungsanlage immer auf den höchsten Wert einstellen (in diesem Beispiel 17 °dH)!

Die eingebaute Wasserenthärtungsanlage kann von 1 °dH - 60 °dH eingestellt werden.

In einem eventuellen späteren Kundendienstfall erleichtern Sie dem Techniker die Arbeit, wenn die Leitungswasserhärte bekannt ist.

Tragen Sie hier bitte die Leitungswasserhärte ein:

°dH

# **Wasserenthärtungsanlage einstellen**

Bei der ersten Inbetriebnahme muss der Miele Kundendienst die örtliche Wasserhärte in der Profitronic einstellen, (siehe Programmierhandbuch, Kapitel Betriebsinformation/Regenerieren).

# **Regenerationsanzeige**

Wenn nach entsprechenden Spülvorgängen die Meldung Regenerieren im Display erscheint, ist der eingebaute Wasserenthärter erschöpft und kann kein enthärtetes Wasser mehr liefern. Er muss dann **sofort** nach Programmende **mit Regeneriersalz** aufbereitet werden.

Sollte dieses aus betrieblichen Gründen nicht möglich sein und sind bereits weitere Spülabläufe durchgeführt worden, so muss zweimal hintereinander regeneriert werden.

# **Wasserenthärter aufbereiten**

Verwenden Sie nur reine Siedesalze, vorzugsweise spezielle, möglichst grobkörnige Regeneriersalze mit einer Körnung von ca. 1 - 4 mm, wie z. B. das Regeneriersalz "BROXAL compact" oder "Calgonit Professional". Keinesfalls andere Salze, z. B. Speisesalz, Viehsalz oder Tausalz, verwenden. Diese können wasserunlösliche Bestandteile enthalten, welche eine Funktionsstörung des Wasserenthärters verursachen!

Das Salzgefäß fasst ca. 2 kg Salz.

Wenn nur Siedesalze in feinerer Körnung zur Verfügung stehen, bitte mit dem Miele Kundendienst Rücksprache halten.

Siedesalze mit einer Körnung größer als 4 mm können nicht eingesetzt werden.

 Füllen Sie auf keinen Fall Reinigungsmittel o.ä. in das Salzgefäß! Dadurch kann es

- zur Zerstörung des Enthärters und
- zur Verstopfung des Siebverschlusses kommen.

Die Folge ist Druckaufbau im Salzgefäß. Beim Abnehmen des Salzgefäßes besteht dann ein Verätzungsrisiko durch ätzende alkalische Lösung sowie Verletzungsgefahr! Überzeugen Sie sich bitte vor jedem Füllen des Salzgefäßes, dass Sie eine **Salzpackung** in der Hand halten.

## **Salzgefäß füllen**

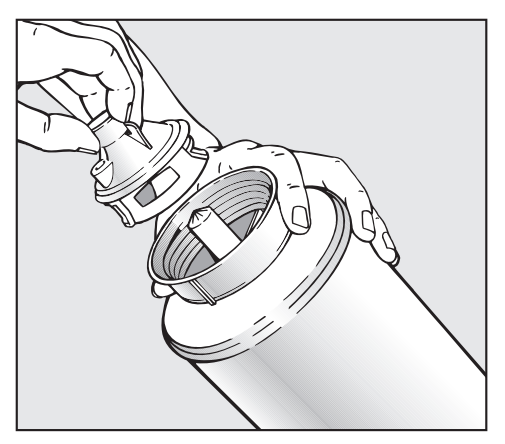

- Siebverschluss herausschrauben.
- Salzgefäß mit Regeneriersalz füllen und mit dem Siebverschluss schließen.

## **Salzgefäß aufsetzen**

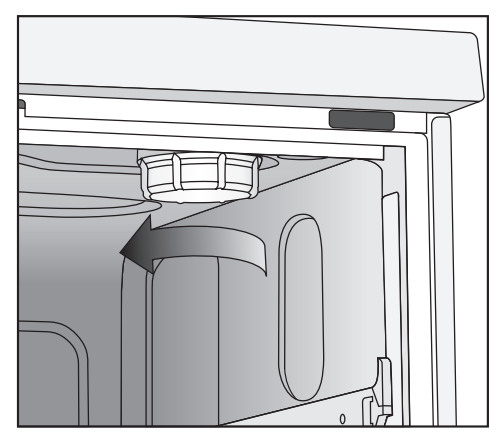

- Wagen aus dem Spülraum nehmen.
- Kunststoffdeckel oben rechts im Spülraum abschrauben.

 Im Kunststoffdeckel befindet sich eine kleine Menge Restwasser, die abhängig vom vorherigen Programmablauf sehr heiß sein kann.

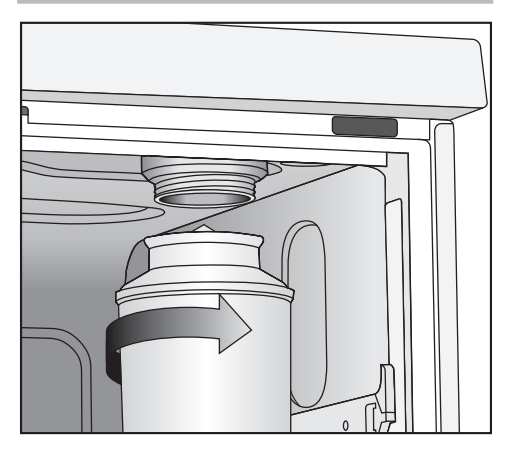

Salzgefäß aufsetzen und festschrauben.

## **Regeneration durchführen**

- Die Tür schließen.
- Das Programm REGENERIEREN auswählen und starten.

In der Bedienebene **C** muss das Regenerieren über das Kontextmenü gestartet werden. Dazu:

- Das Kontextmenü öffnen.
- Den Menüpunkt REGENERIEREN auswählen und mit **OK** bestätigen.

Das Regenerieren läuft automatisch ab.

Der Wasserdruck (Fließdruck an der Zapfstelle) muss mindestens 150 kPa betragen.

Ist der Fließdruck unter 150 kPa oder stark schwankend, kann der Wasserenthärter nicht ordnungsgemäß aufbereitet werden. Es können sich dann nach erfolgter Regeneration noch Salzreste im Salzgefäß befinden.

Zur restlosen Ausnutzung des Salzes und zum Ausspülen des Enthärters muss dann der Menüpunkt RE-GENERIEREN erneut ausgeführt werden.

#### **Danach:**

- Den Reinigungs- und Desinfektionsautomaten ausschalten.
- Die Tür öffnen.
- Das Salzgefäß vorsichtig abschrauben, damit sich eventuell vorhandener Wasserdruck erst abbauen kann. Keine Gewaltanwendung! Lässt sich das Gefäß nicht von Hand lösen, benachrichtigen Sie den Miele Kundendienst.
- Salzgefäß unbedingt außerhalb des Spülraumes entleeren.

Salzsole und Salzreste im Spülraum können zu Korrosion führen und müssen deshalb sofort ausgespült werden.

- Enthärterdeckel wieder aufschrauben.
- Wagen einschieben.
- Salzgefäß und Siebverschluss mit klarem Wasser abwaschen.

# **Automatische Wagenkennung**

Die automatische Wagenkennung ordnet einem Wagen ein Programm zu. Dazu müssen die Wagen mit einer Magnetleiste (über eine Bitkombination) kodiert sein.

Die Magnetleiste ML/2 ist als nachkaufbares Zubehör erhältlich.

In der Bedienebene C steht für einen kodierten Wagen das zugeordnete Programm zur Verfügung.

Nachdem der kodierte Wagen eingeschoben und die Tür des Reinigungsund Desinfektionsautomaten geschlossen wurde, wählt die automatische Wagenkennung das zugeordnete Programm aus.

Die Kodierung der Wagen und die Programmzuordnung in der elektronischen Steuerung werden im Programmierhandbuch des Reinigungs- und Desinfektionsautomaten beschrieben.

A An der Magnetleiste, besonders an ihrer Unterseite, dürfen keine metallischen Kleinteile oder Instrumententeile haften, die durch den starken Magnetismus angezogen wurden.

Durch anhaftende metallische Gegenstände kann die Kodierung falsch abgelesen werden.

Magnetleisten der Reinigungs- und Desinfektionsautomaten PG 8535 / PG 8536 müssen **graue** Magnete enthalten.

Das Aufbereitungsergebnis hängt davon ab, dass alle Flächen und Hohlräume des Spülguts von der Spülflotte umund durchspült werden.

Je ein oberer und unterer Gerätesprüharm verteilen die Spülflotte im Spülraum.

Bei aktivierter Sprüharmüberwachung wird kontrolliert, ob die Drehzahlen der Sprüharme innerhalb festgelegter Grenzwerte liegen.

# **Wagen**

Wagen können mit einem oder mehreren Sprüharmen ausgestattet sein. Für die Drehzahlüberwachung müssen diese mit Magneten ausgerüstet sein.

 Die Sprüharmüberwachung funktioniert nur, wenn der Wagentyp mittels einer Magnetleiste kodiert ist (siehe Programmierhandbuch, Wagenkodierung).

# **Ober- und Unterkörbe**

In den Reinigungs- und Desinfektionsautomaten PG 8535 und PG 8536 sind zusätzlich zu den Wagen auch Kombinationen aus Ober- und Unterkorb einsetzbar.

Die Oberkörbe können ebenfalls mit Sprüharmen ausgestattet sein, deren Drehzahlen überwacht werden. Dazu ist keine Magnetleiste notwendig.

Im Auslieferungszustand ist die Sprüharmüberwachung für den Oberkorb abgeschaltet.

Werden ausschließlich Oberkörbe ohne Sprüharm eingesetzt, kann diese Einstellung beibehalten werden.

Werden Oberkörbe mit und ohne Sprüharm verwendet und die Sprüharmüberwachung für den Oberkorb ist eingeschaltet, erfolgt vor dem Programmstart eine Abfrage:

## Korb mit einem Sprüharm?

Diese Abfrage kann mit ja oder nein beantwortet werden.

Werden ausschließlich Oberkörbe mit Sprüharm eingesetzt, kann die Abfrage durch den Miele Kundendienst abgeschaltet werden.

## **Laboranwendungen**

Für Laborgeräte mit einem engen Hals, z. B. Enghalserlenmeyerkolben, Rundkolben, Messkolben und Pipetten, sind Injektorober- und -unterkörbe erforderlich.

Die Sprüharmüberwachung für den oberen Gerätesprüharm ist im Bereich der Laboranwendungen nur für einige Kombinationen anwendbar.

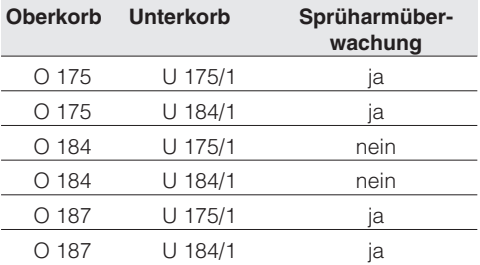

# **Anwendungstechnik**

Der Reinigungs- und Desinfektionsautomat ist mit verschiedenen Wagen und Körben ausrüstbar, die nach Art und Form des zu reinigenden und desinfizierenden Spülgutes mit den unterschiedlichsten Einsätzen ausgestattet werden können.

Wagen, Körbe und Einsätze müssen entsprechend der Aufgabenstellung ausgewählt werden.

Ausstattungsbeispiele und Hinweise zu den einzelnen Anwendungsgebieten finden Sie auf den nächsten Seiten.

#### **Prüfen Sie vor jedem Programmstart folgende Punkte (Sichtkontrolle):**

- Ist das Spülgut spültechnisch richtig eingeordnet/angeschlossen?
- Sind die Sprüharme sauber und können sie frei rotieren?
- Ist die Siebkombination frei von groben Verschmutzungen (vorhandene große Teile entfernen, evtl. Siebkombination reinigen)?
- Ist der Adapter zur Wasserversorgung der Sprüharme bzw. der Düsen richtig angekoppelt?
- Sind die Behälter mit den Prozesschemikalien ausreichend gefüllt?

#### **Prüfen Sie nach jedem Programmende folgende Punkte:**

- Kontrollieren Sie das Reinigungsergebnis des Spülgutes mittels Sichtkontrolle.
- Befinden sich sämtliche Hohlkörperinstrumente noch auf den entsprechenden Düsen?

 Instrumente, die sich während der Aufbereitung von den Adaptern gelöst haben, müssen noch einmal aufbereitet werden.

- Sind die Lumen der Hohlkörperinstrumente durchgängig?
- Sind die Düse und Anschlüsse fest mit dem Korb/Einsatz verbunden?

## **Proteinnachweis**

Das Reinigungsergebnis sollte stichprobenartig durch eine proteinanalytische Kontrolle überprüft werden, z. B. mit dem Miele Test Kit.

# **Spülgut einordnen**

- Das Spülgut grundsätzlich so einordnen, dass alle Flächen vom Wasser umspült werden können. Nur dann kann es sauber werden!
- Das Spülgut darf nicht ineinander liegen und sich gegenseitig abdecken.
- Instrumente mit Hohlräumen müssen innen vollständig mit Spülflotte gespült bzw. durchströmt werden.
- Bei Instrumenten mit engen, langen Hohlräumen muss vor dem Einsetzen in die Spülvorrichtung bzw. beim Anschluss der Spülvorrichtung die Durchspülbarkeit sichergestellt sein.
- Hohlgefäße mit den Öffnungen nach unten in die entsprechenden Wagen, Körbe und Einsätze stellen, damit das Wasser ungehindert ein- und austreten kann.

Um Glasbruch zu vermeiden, evtl. Abdeckungen verwenden.

- Leichtes Spülgut mit einem Abdecknetz (z. B. A 6) sichern bzw. Kleinteile in eine Kleinteilesiebschale legen, damit sie den Sprüharm nicht blockieren oder durch die Magnetleiste der automatischen Wagenkennung angezogen werden.
- Spülgut mit tiefem Boden möglichst schräg einstellen, damit das Wasser ablaufen kann.
- Hohe schlanke Hohlgefäße möglichst im mittleren Bereich der Wagen/Körbe einordnen. Dort werden sie von den Sprühstrahlen besser erreicht.
- Wagen/Körbe mit Adapter müssen richtig ankuppeln.
- Module müssen in den Modulwagen richtig ankuppeln.
- Die Sprüharme dürfen nicht durch zu hohe oder nach unten durchstehende Teile blockiert werden. Evtl. Drehkontrolle von Hand durchführen.
- Um Korrosion zu vermeiden, empfiehlt es sich, nur spültechnisch einwandfreie Instrumente aus Edelstahl zu verwenden.
- Thermolabiles Instrumentarium nur mit einem chemothermischen Verfahren reinigen und desinfizieren.

 Einweginstrumente dürfen auf keinen Fall aufbereitet werden.

Das im Rahmen der Validierung festgelegte Beladungsmuster unbedingt einhalten!

## **Vorabräumen**

Spülgut vor dem Einordnen entleeren (ggf. seuchengesetzliche Bestimmungen beachten).

A Reste von Säuren und Lösemittel, insbesondere Salzsäure und chloridhaltige Lösungen, dürfen nicht in den Spülraum gelangen.

## **Instrumentenentsorgung**

Die Instrumentenentsorgung zur Aufbereitung erfolgt vorzugsweise "trocken".

# **Gefederter Adapter Wasserversorgung**

Der gefederte Wasserversorgungs-Adapter der Körbe bzw. Injektorwagen muss beim Einschieben in den Reinigungs- und Desinfektionsautomaten richtig ankoppeln, d.h. er muss um 4 - 5 mm höher als die Wasserzuführung in dem Reinigungs- und Desinfektionsautomaten eingestellt sein.

Ist das nicht der Fall, verstellbaren Adapter entsprechend anpassen.

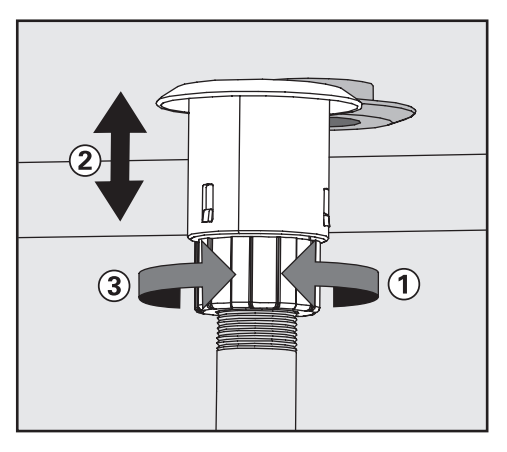

- Klemmring lösen  $\widehat{O}$ .
- $\blacksquare$  Adapter hochschieben  $\Omega$ .
- Klemmring festdrehen  $\mathcal{F}$ .

# **Höhenverstellung eines Oberkorbes**

Der Oberkorb ist in drei Ebenen um jeweils 2 cm höhenverstellbar.

Je nach Einstellung des Oberkorbes und Verwendung eines Einsatzes, kann Spülgut verschiedener Höhen in die Körbe eingeordnet werden.

An der rechten Seite ist die Höhe im Oberkorb durch den Aufnahmestutzen für das Salzgefäß eingeschränkt.

## **Zum Verstellen des Oberkorbes:**

- Oberkorb bis zum Anschlag nach vorn ziehen und von den Laufschienen heben.
- Rollenhalterungen an beiden Seiten des Korbes mit einem 7 mm Schraubenschlüssel abschrauben und wunschgemäß versetzen.

# **OP-Instrumentarium (OP)**

Die Entsorgungszeit von OP-Instrumentarium bis zur Aufbereitung sollte möglichst kurz gehalten werden und maximal zwei Stunden betragen.

Für OP-Instrumentarium mit einer längeren Entsorgungszeit eignen sich die Reinigungs- und Desinfektionsverfahren OXIVARIO bzw. ORTHOVARIO, siehe Kapitel "Sonderausstattung".

Die Desinfektion chirurgischer Instrumente, auch die der minimalinvasiven Chirurgie, erfolgt thermisch.

Für die Nachspülung sollte möglichst vollentsalztes Wasser verwendet werden, um ein fleckenfreies Ergebnis zu erzielen und Korrosion zu vermeiden. Bei der Verwendung von Brauchwasser mit mehr als 100 mg Chlorid/l besteht Korrosionsgefahr.

Gelenkinstumente geöffnet in die Siebschalen einlegen, sie sollten sich nicht gegenseitig abdecken.

Den Wagen für OP-Instrumentarium liegen separate Gebrauchsanweisungen bei.

Bei der Aufbereitung **englumige Instrumente z. B. der minimalinvasiven Chirurgie** ist die intensive gründliche Innenreinigung äußerst wichtig. Nur die Programme **Vario-TD** und **OXIVARIO** (Sonderausstattung) sind adäquat auf die gründliche Reinigung ausgerichtet. Die spezifischen Beladungsvorschriften sind unbedingt zu beachten, darüber hinaus auch die Verfahrensabstimmung und Verwendung der materialverträglichen Reinigungsmittel für diese empfindlichen Instrumente.

Für die Nachspülung sollte vollentsalztes Wasser mit einem Leitwert von ~15 µS/cm (Microsiemens pro Zentimeter) eingesetzt werden.

Besonders englumige Instrumente müssen gegebenenfalls manuell vorgereinigt werden. Hinweise der Instrumentenhersteller beachten!

# **Ophthalmologie**

Augen-OP-Instrumente können in einem speziellen Injektorwagen maschinell gereinigt und desinfiziert werden.

Für die Nachspülung sollte vollentsalztes Wasser mit einem Leitwert von ~15 µS/cm eingesetzt werden. Zusätzlich ist eine Nachspülwasserqualität mit einem geringen Endotoxin- und Pyrogengehalt erforderlich!

Die obere Ebene ist mit unterschiedlichen Anschlüssen für Hohlkörperinstrumente, z. B. Spül- und Saughandgriffe und Kanülen, ausgestattet.

In das Auflagegitter eingesteckte Silikonaufnahmen und -anschläge fixieren und sichern dabei die Instrumente an den Schlauchanschlüssen des Injektorwagens.

Die untere Ebene des Injektorwagens wird mit Einsätzen E 441/1 oder Siebschalen E 142 zur Aufbereitung von Instrumenten ohne Hohlkörper bestückt.

 In Reinigungs- und Desinfektionsautomaten, in denen englumige ophthalmologische Instrumente aufbereitet werden, dürfen keine Abdecknetze aus Kunststofffasern verwendet werden.

Dem Wagen für Augen-OP-Instrumentarium liegt eine separate Gebrauchsanweisung bei.
### **Anästhesie-Instrumentarium (AN)**

Die Desinfektion erfolgt in der Regel thermisch mit dem Programm DES-VAR-TD-AN.

Soweit keine anschließende Sterilisation erfolgt, ist zur Vermeidung von Wasserkeimwachstum für die Lagerung eine vollständige Trocknung erforderlich.

Dazu muss unbedingt eine ausreichende Trocknungszeit gewählt werden.

Den Wagen für Anästhesie-Instrumentarium liegen separate Gebrauchsanweisungen bei.

# **Babyflaschen (BC)**

Babyflaschen können z. B. in Containern E 135, Weithalssauger im E 364 und Schraubkappensauger im E 458 gereinigt und desinfiziert werden.

- Nur Babyflaschen mit spülmaschinenfester Füllmarkierung verwenden.
- Flaschen, die bis zur Aufbereitung länger als 4 Std. gelagert werden. mit Wasser füllen, um ein Antrocknen der Nahrungsreste zu vermeiden.

Soweit keine anschließende Sterilisation erfolgt, ist zur Vermeidung von Wasserkeimwachstum für die Lagerung eine vollständige Trocknung erforderlich.

Dazu muss unbedingt eine ausreichende Trocknungszeit gewählt werden.

Den Einsätzen für Babyflaschen und für Babyflaschensauger liegen separate Gebrauchsanweisungen bei.

# **OP-Schuhe (OS)**

OP-Schuhe aus thermolabilem Material und/oder Einlegesohlen werden chemo-thermisch bei 60 °C (Programm CHEM-DESIN) gereinigt und desinfiziert.

Ein thermisches Desinfektionsverfahren (Programm SCHUH-TD) kann angewendet werden, wenn der Hersteller eine entsprechende Thermostabilität bestätigt.

Hinsichtlich der Desinfektionsleistung chemo-thermischer Verfahren sind die Hersteller chemischer Desinfektionsmittel anzusprechen.

OP-Schuhe sollten nur in einem **für diese Anwendung** installierten Reinigungs- und Desinfektionsautomaten gereinigt und desinfiziert werden.

Wird die Aufbereitung von OP-Schuhen mit anderen Anwendungen in einem Reinigungs- und Desinfektionsautomaten durchgeführt, ist eine Risikobetrachtung durch den Anwender erforderlich.

Dazu können folgende Körbe eingesetzt werden

- O 167 bis Schuhgröße 40,
- O 173 bis Schuhgröße 41 und
- U 168/1 bis Schuhgröße 45.

Alternativ können die Einsätze E 484 mit Bügeln für Schuhe E 487 oder für Sohlen E 489 in einem entsprechenden Unterkorb, z. B. U 874 verwendet werden.

Bei der Reinigung von OP-Schuhen fallen ggf. größere Mengen Flusen an. Kontrollieren Sie deshalb häufig die Siebe im Spülraum und reinigen Sie diese wenn nötig (siehe Kapitel "Instandhaltungsmaßnahmen, Siebe im Spülraum reinigen").

# **Laborgeräte (LG)**

Laborgeräte mit einem weiten Hals, z. B. Bechergläser, Weithalserlenmeyerkolben und Petrischalen, oder mit einer zylindrischen Form, z. B. Reagenzgläser, können mittels rotierender Sprüharme innen und außen gereinigt und gespült werden. Hierbei werden die Laborgeräte in Voll-, Halb- sowie Vierteleinsätzen positioniert und in einem leeren Unter- und Oberkorb mit Sprüharm gestellt.

Für Laborgeräte mit einem engen Hals, z. B. Enghalserlenmeyerkolben, Rundkolben, Messkolben und Pipetten, sind Injektorwagen bzw. Injektorkörbe erforderlich.

Hier werden ausschließlich grundsätzliche Hinweise gegeben, die beim Vorbereiten und Einordnen der Laborgeräte beachtet werden müssen.

# **Spülgut einordnen**

#### **Vorabräumen**

Alle Laborgeräte vor dem Einordnen entleeren (ggf. einschlägige Bestimmungen beachten).

A Reste von Säuren und Lösemittel, insbesondere Salzsäure und chloridhaltige Lösungen, dürfen nicht in den Spülraum gelangen.

- Bei Petrischalen Nährböden (Agar) ausstechen.
- Bei Reagenzgläsern Blutrückstände oder Blutkuchen ausschütten bzw. ausstechen.
- Stopfen, Korken, Etiketten, Siegellackreste usw. entfernen.
- Kleinteile wie Stopfen und Hähne in geeignete Kleinteilekörbe gesichert einlegen.

#### **Bitte beachten**

- Petrischalen o.ä., mit der Schmutzseite zur mittleren Querachse zeigend, in den entsprechenden Einsatz stellen.
- Pipetten mit den Spitzen nach unten einstellen.
- Viertelsegmentkörbe sollten mit mindestens 3 cm Abstand vom Rand des Wagens angeordnet werden.

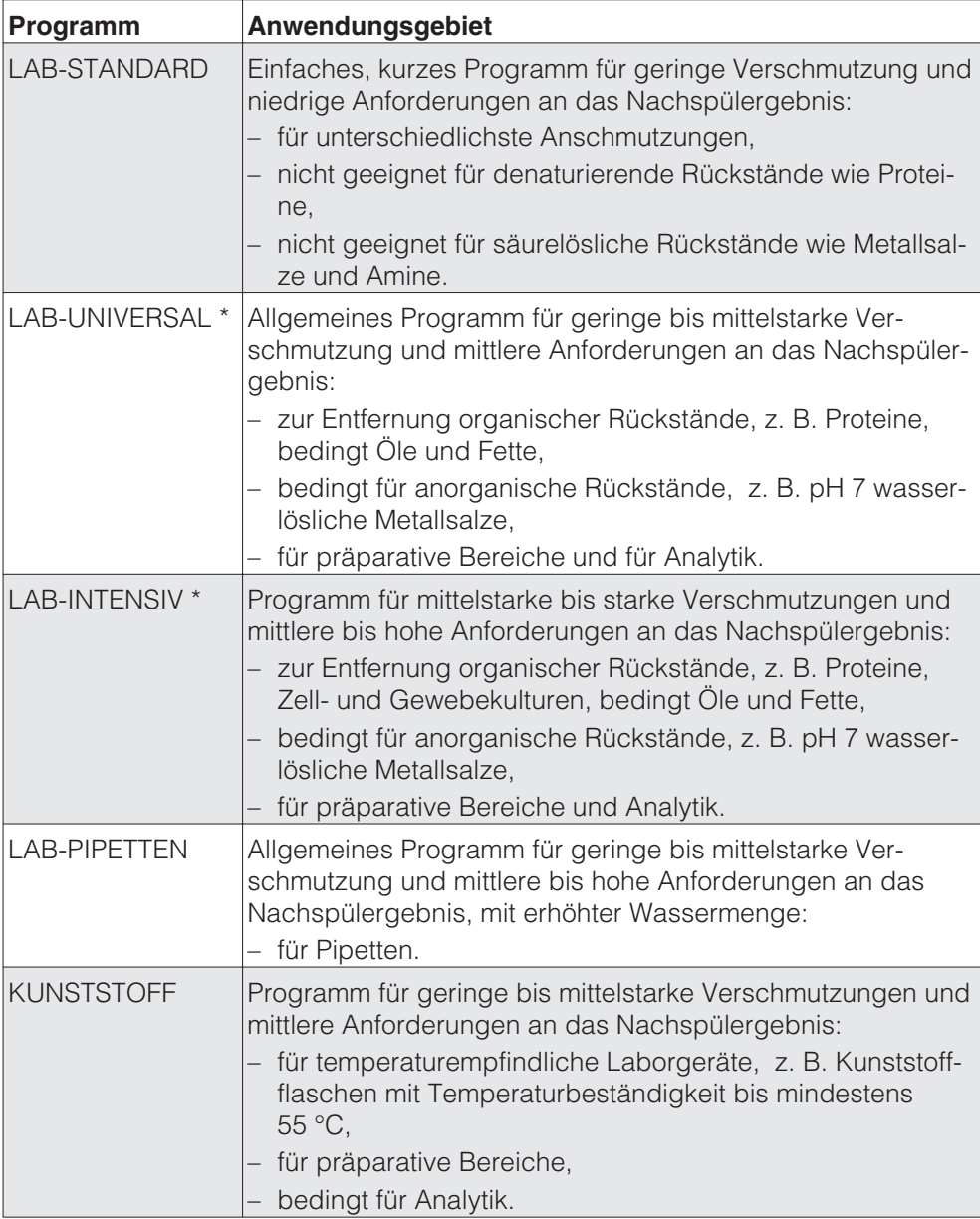

# **Anwendungstechnik**

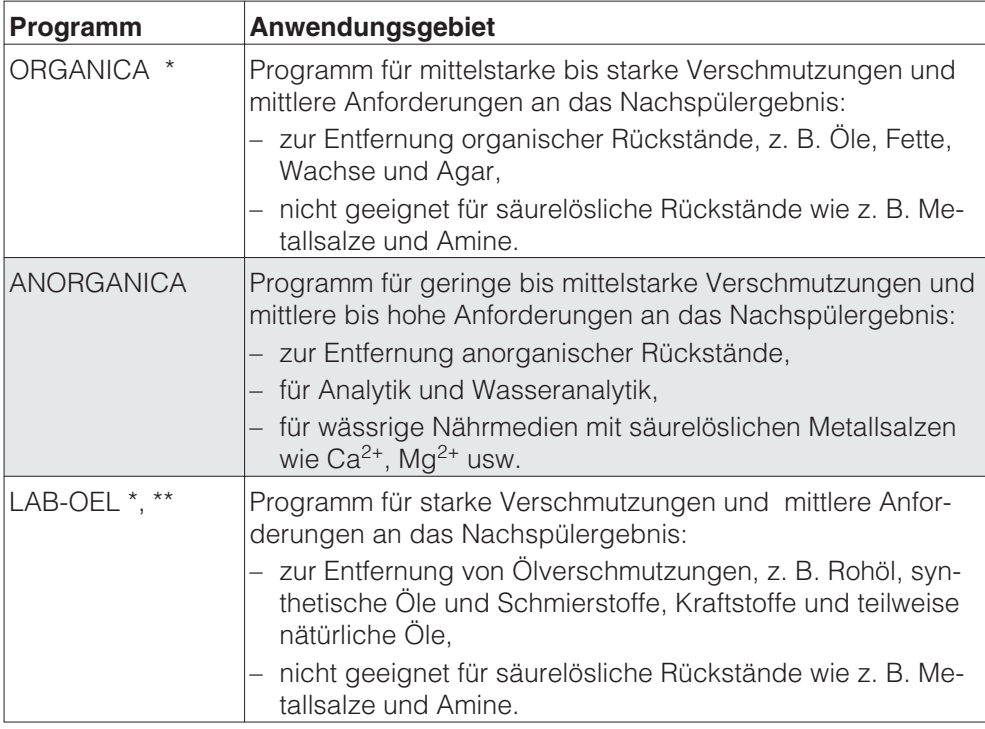

- \* Die Umrüstung auf öl- und fettbeständigere Elastomere wird für organische Rückstände wie Öle und Fette empfohlen.
- \*\* Zusätzlich wird das Dosiersystem DOS NA 120 benötigt.

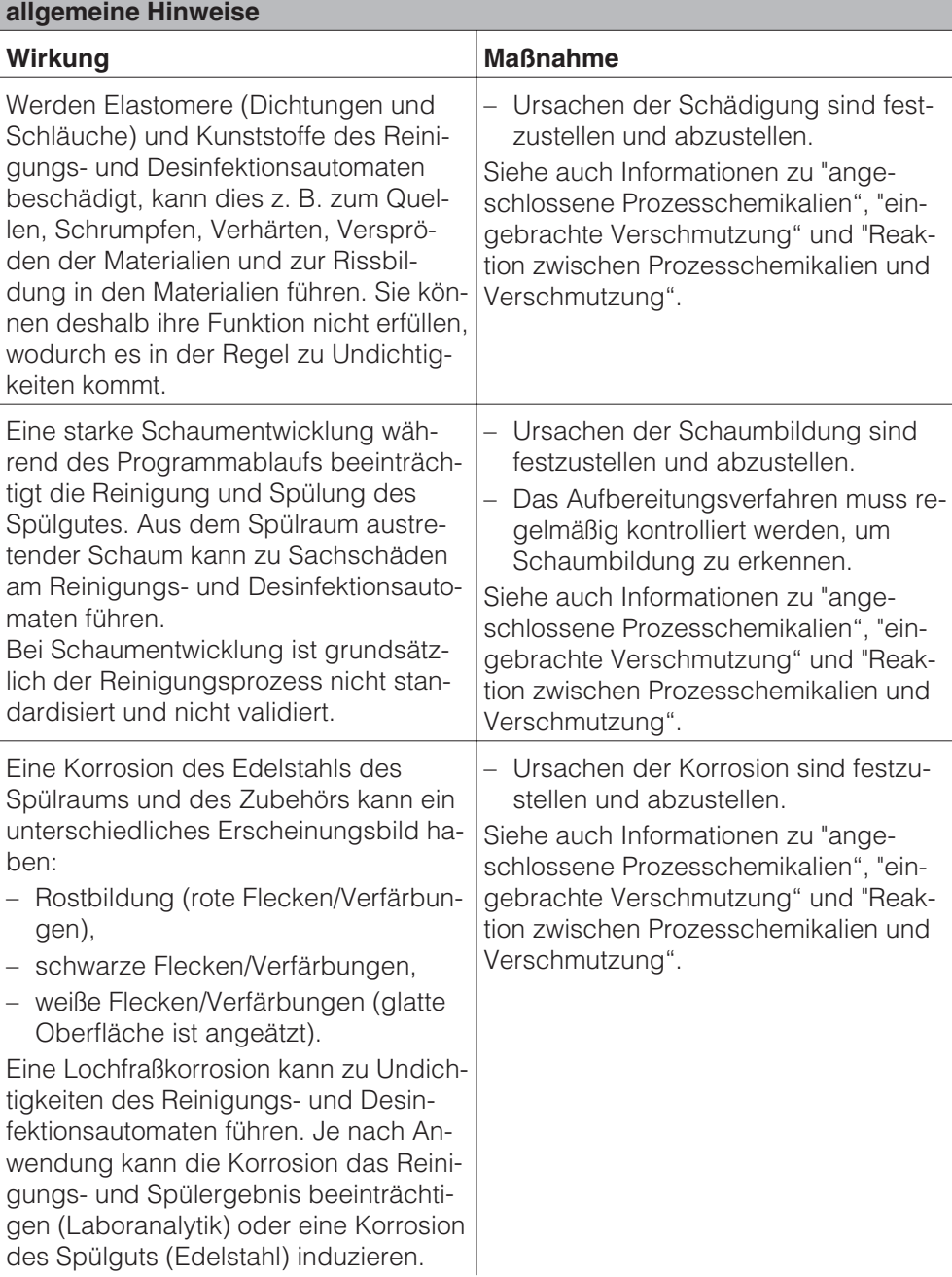

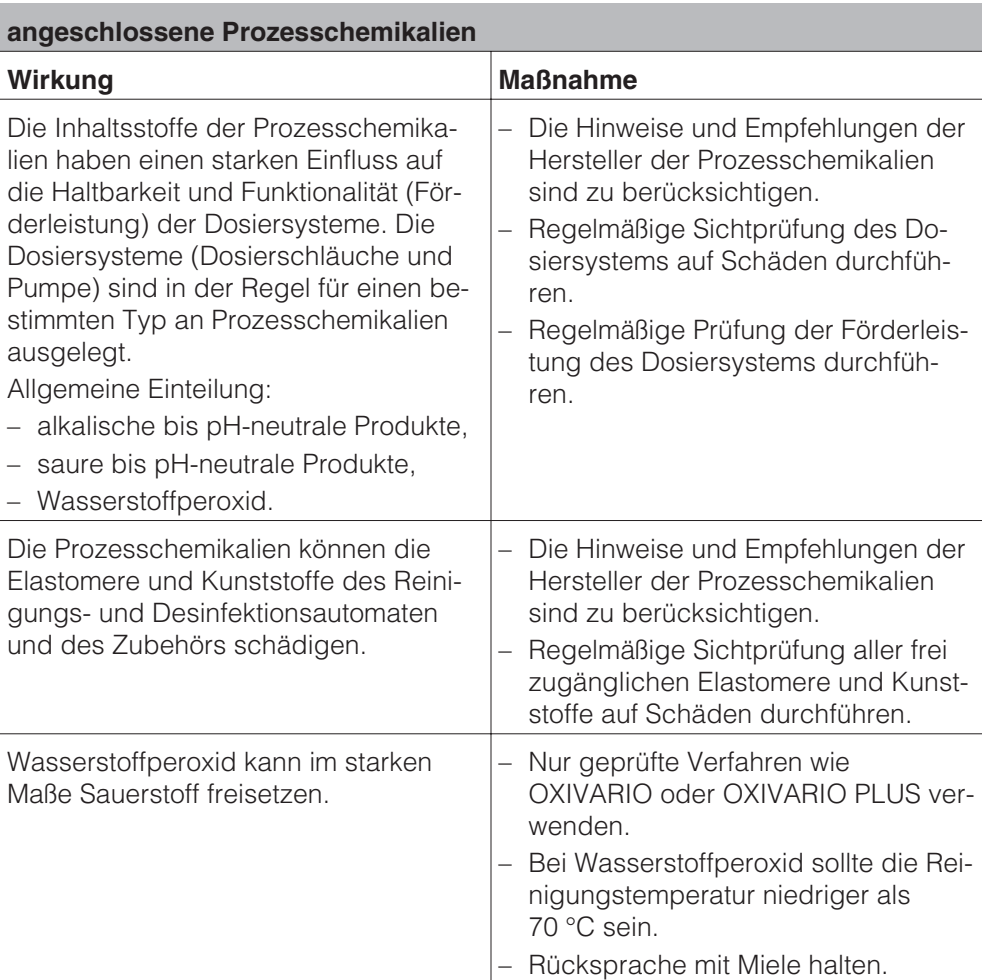

# **Chemische Verfahrenstechnik**

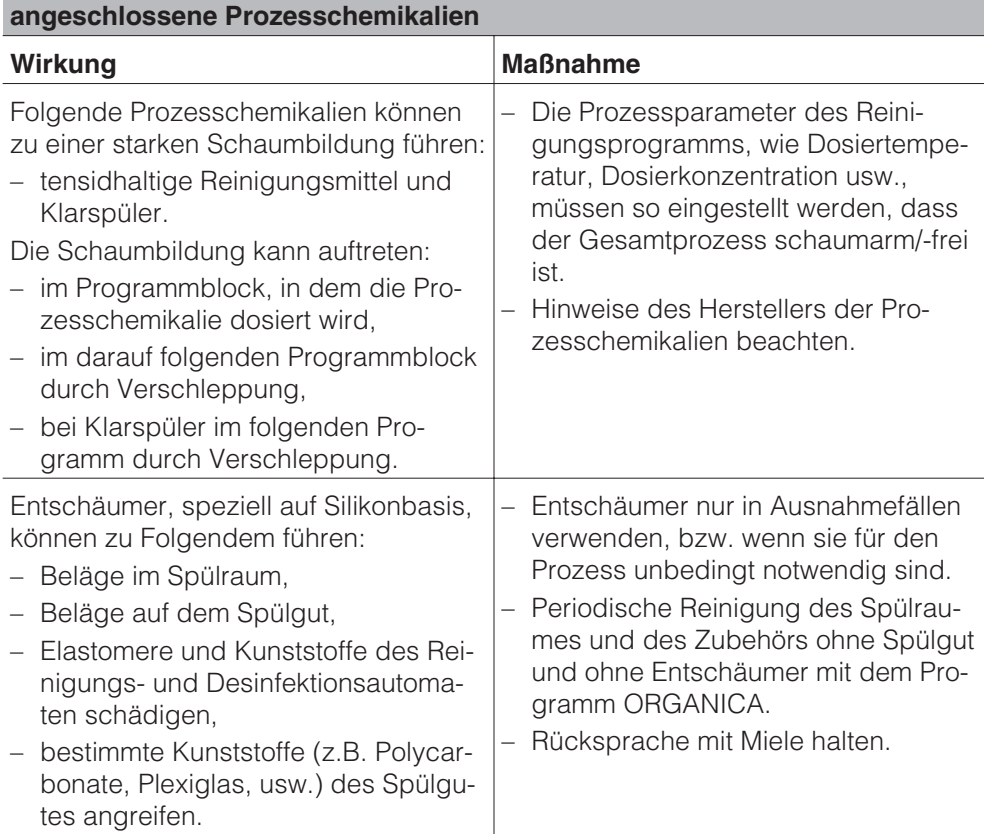

F

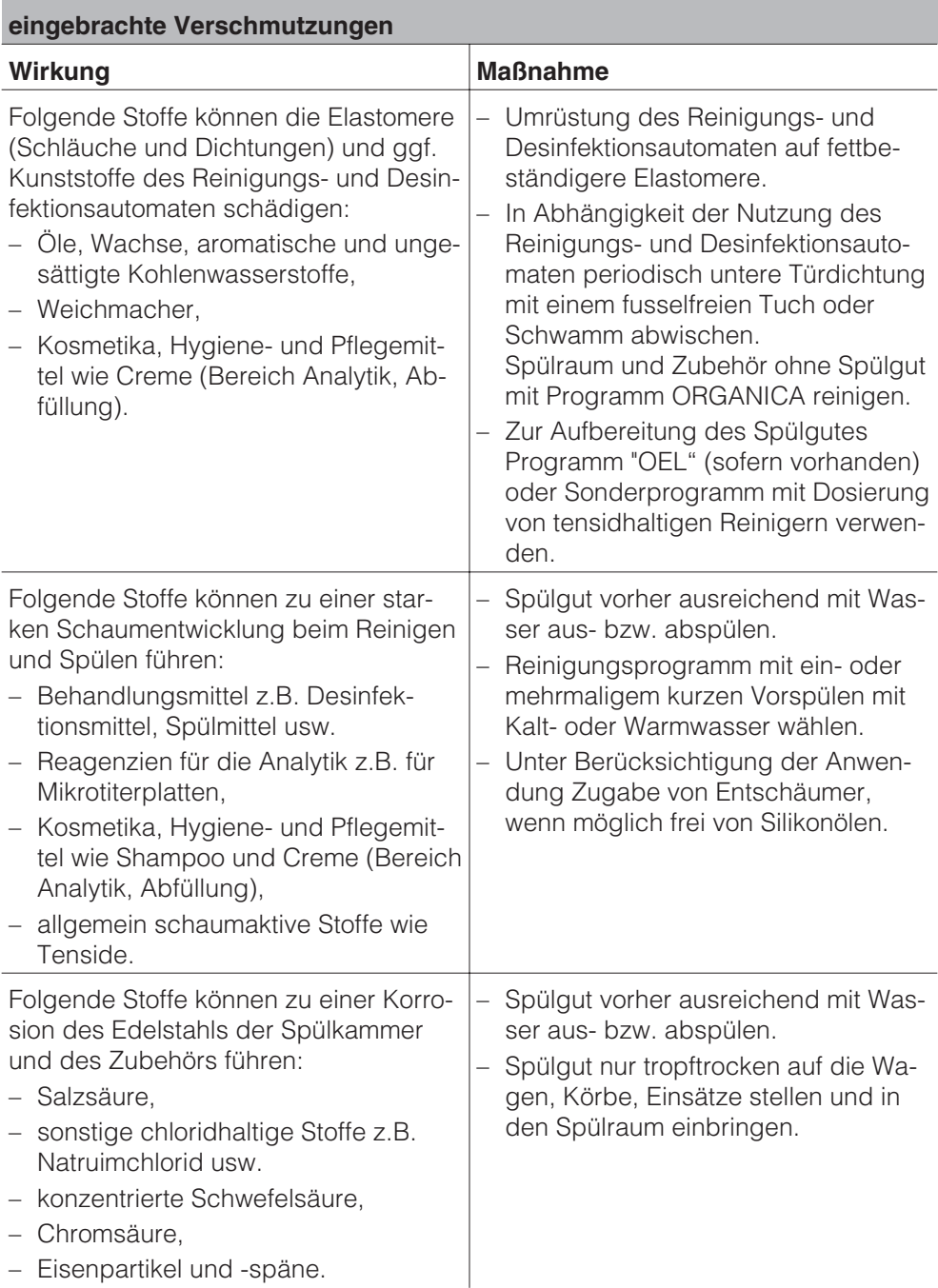

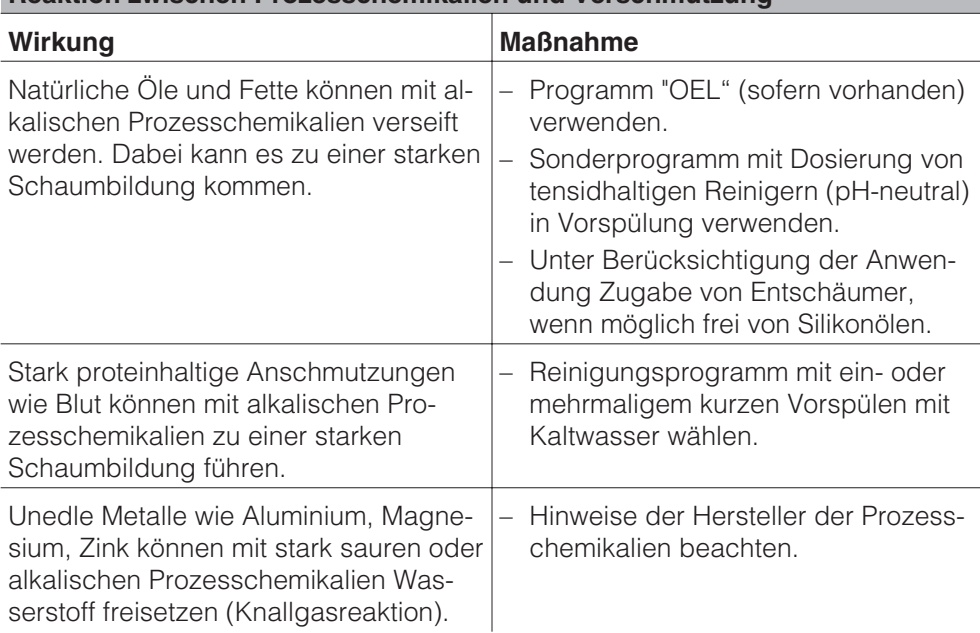

## **Reaktion zwischen Prozesschemikalien und Verschmutzung**

# **Dosierung flüssiger Prozesschemikalien**

 Verwenden Sie nur spezielle Prozesschemikalien für Reinigungsund Desinfektionsautomaten und beachten Sie die Anwendungsempfehlungen der Hersteller! Beachten Sie unbedingt deren Hinweise zu toxikologisch unbedenkliche Restmengen.

Der Reinigungs- und Desinfektionsautomat kann mit maximal vier internen Dosiersystemen ausgestattet sein. Sie sind farblich kodiert, um den Dosierpumpen die entsprechenden Sauglanzen zuzuordnen.

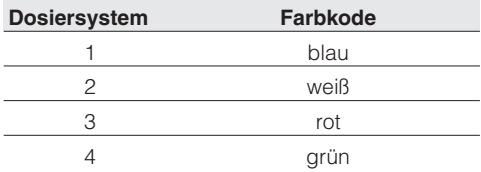

Je nach Aufgabenstellung des Reinigungs- und Desinfektionsautomaten werden über diese Dosiersysteme die erforderlichen flüssigen Prozesschemikalien dosiert.

Serienmäßig ist der Reinigungs- und Desinfektionsautomat mit zwei internen Dosiersystemen ausgestattet:

- Dosiersystem DOS 1 (blau) zur Dosierung alkalischer Prozesschemikalien, z. B. flüssigen Reinigern. Die Förderleistung beträgt 120 ml/min.
- Dosiersystem DOS 3 (rot) zur Dosierung saurer Prozesschemikalien, z. B. Neutralisationsmittel. Die Förderleistung beträgt 105 ml/min.

Optional können bis zu zwei weitere Dosiersysteme eingebaut sein:

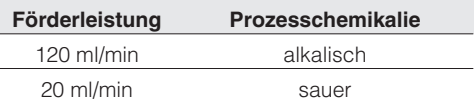

Die zugehörigen Vorratsbehälter mit den Prozesschemikalien werden in die obere Schublade des Reinigungs- und Desinfektionsautomaten gestellt.

#### **zusätzliche DOS-Module (optional):**

- Dosiersystem DOS S 20 zur Dosierung von sauren Prozesschemikalien, z.B. Neutralisationsmittel. Die Dosierleistung beträgt 20 ml/min.
- Dosiersystem DOS NA 120 zur Dosierung eines schaumarmen, maschinengerechten Desinfektionsmittels oder eines weiteren Reinigungsmittels. Die Dosierleistung beträgt 120 ml/min.

Die Vorratsbehälter für die optionalen Dosiersysteme werden in die untere Schublade des Reinigungs- und Desinfektionsautomaten gestellt.

Stellen Sie immer zwei Vorratsbehälter in die untere Schublade, auch wenn nur ein optionales Dosiersystem nachgerüstet wird. Damit wird verhindert, dass die Vorratsbehälter beim Öffnen oder Schließen der Schublade umfallen.

Sollen mit einem Dosiersystem unterschiedliche Prozesschemikalien dosiert werden, darf der Chemikalienwechsel nur durch den Miele Kundendienst erfolgen.

A Alle speziellen Hinweise zu den Reinigungsverfahren OXIVARIO und ORTHOVARIO und zum Anschluss des Vorratsbehälters mit H<sub>2</sub>O<sub>2</sub>-Lösung sind im Kapitel "Sonderausstattung OXIVARIO und ORTHOVA-RIO" zusammengefasst.

#### **Sonderausstattung OXIVARIO:**

Der Reinigungs- und Desinfektionsautomat kann für das OXIVARIO Reinigungsverfahren mit einer zusätzlichen Dosierpumpe und einem Zwischenbehälter für Wasserstoffperoxidlösung (H2O2-Lösung) ausgestattet beziehungsweise nachgerüstet sein. Der Anschlussschlauch für H<sub>2</sub>O<sub>2</sub>-Lösung ist schwarz gekennzeichnet.

Das Dosiersystem DOS 2 dosiert in diesen Fällen die H<sub>2</sub>O<sub>2</sub>-Lösung.

### **Sonderausstattung ORTHOVARIO:**

Um das Reinigungsverfahren ORTHO-VARIO nutzen zu können, muss der Reinigungs- und Desinfektionsautomat **zusätzlich** zur Sonderausstattung OXI-VARIO mit einer speziellen Dosierpumpe im Dosiersystem DOS 4 ausgerüstet sein:

– Dosiersystem DOS 4 (grün) zur Dosierung eines speziellen Tensidreinigers. Die Dosierleistung beträgt 120 ml/min.

Die Sonderausstattung ORTHOVA-RIO schließt die Dosierung chemischer Desinfektionsmittel im Dosiersystem DOS 4 aus.

### **Dosiersysteme**

Die flüssigen Prozesschemikalien können in 5 l Kunststoffbehälter gefüllt werden, die farblich auf die entsprechenden Dosiersysteme abgestimmt sind.

 Vorsicht beim Umgang mit Prozesschemikalien! Es handelt sich dabei zum Teil um ätzende und reizende Stoffe! Die geltenden Sicherheitsvorschriften beachten! Schutzbrille und Handschuhe benutzen!

### **Meldung "Behälter DOS [X] füllen"**

■ Den in der Meldung angezeigten Behälter füllen oder gegen einen vollen Behälter austauschen.

[x] Anstelle des X wird die Nummer des betroffenen Dosiersystems angezeigt.

Die Behälter füllen, wenn im Display eine entsprechende Meldung angezeigt wird, z. B. Behälter DOS1 füllen. Dadurch wird ein vollständiges Leersaugen verhindert und das Dosiersystem muss nicht entlüftet werden.

# **Dosierung flüssiger Prozesschemikalien**

#### **Behälter mit Prozesschemikalien füllen**

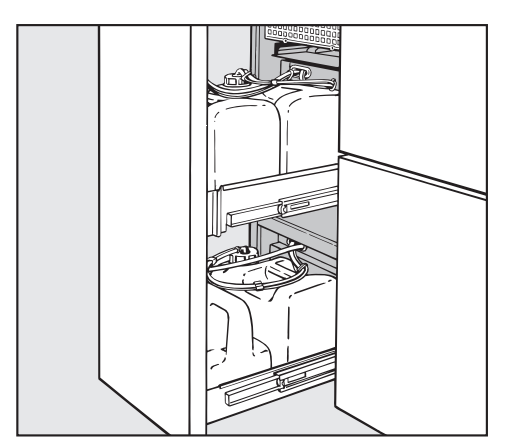

- Die DOS-Schublade mit Behältern für flüssige Prozesschemikalien aufziehen.
- Den Behälter aus dem Reinigungsund Desinfektionsautomaten nehmen und auf die geöffnete Tür des Reinigungs- und Desinfektionsautomaten stellen.

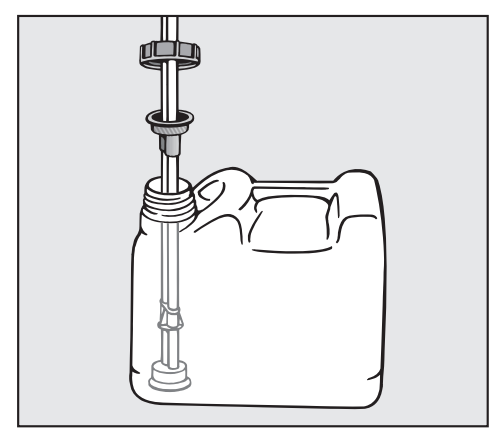

- Den Behälter öffnen und mit der gewünschten Prozesschemikalie füllen, farbliche Kennzeichnung beachten.
- Die Sauglanze in die Öffnung des Behälters stecken und festschrauben, farbliche Kennzeichnung beachten.

Sind die Behälter gefüllt, erlischt die entsprechende Meldung.

■ Den Behälter in die DOS-Schublade stellen und die DOS-Schublade schließen.

#### **Meldung "Dosiersystem [X] prüfen"**

Das laufende Programm wird abgebrochen.

Den in der Meldung angezeigten Behälter und die Dosierleitung überprüfen.

[x] Anstelle des X wird die Nummer des betroffenen Dosiersystems angezeigt.

- Gegebenenfalls leere Behälter füllen oder gegen einen vollen Behälter austauschen.
- Die Dosierleitung des angezeigten Dosiersystems mit dem entsprechenden Serviceprogramm entlüften.

Die Füllstandsabfrage für nicht genutzte Dosiersysteme kann ausgeschaltet und die entsprechende Fehlermeldung vermieden werden (siehe Programmierhandbuch, Kapitel "Maschinenfunktion / Behälterabfrage").

#### **Dosiersysteme entlüften**

Ein vollständig leer gesaugtes Dosiersystem muss entlüftet werden, nachdem der Behälter gefüllt wurde.

- Das entsprechende Serviceprogramm wählen, z. B. DOS1-FÜLLEN.
- Die Starttaste *D* drücken.

A Der abgebrochene Aufbereitungsprozess muss wiederholt werden.

# **Betrieb**

## **Einschalten**

- Wasserhähne (falls geschlossen) aufdrehen.
- $\blacksquare$  Taste  $\lhd$  mindestens 1,5 s gedrückt halten.

Die Betätigungsdauer der Taste kann auf maximal 10 s eingestellt sein (siehe Programmierhandbuch Kapitel "Systemfunktionen/Betätigungsdauer Ein/Aus-Taste").

In der Bedienebene A, B und D wird in der Programmübersicht das zuletzt gewählte Programm und in der Bedienebene C Handlungsanweisungen für die Automatische Wagenkennung angezeigt.

Das Display schaltet sich nach ca. 10 min automatisch aus, wenn sich der Reinigungs- und Desinfektionsautomat im Ruhezustand befindet. Um das Display wieder einzuschalten eine beliebige Taste drücken.

#### **Resettaste**

Wenn die Profitronic nicht mehr auf Tastenbetätigung reagiert, kann sie mit der Resettaste neu gestartet werden.

Die Resettaste befindet sich an der Unterseite der elektronischen Steuerung. Um sie zu betätigen:

- Die DOS-Schublade aufziehen.
- Die Resettaste betätigen.

Die Profitronic wird heruntergefahren und neu gestartet.

### **Programm starten**

Detaillierte Angaben und wichtige Hinweise zu den Miele Standardprogrammen finden Sie in der Programmübersicht des beiliegenden Programmierhandbuches.

 Bei der Aufbereitung von Medizinprodukten müssen Programmbzw. Dosierveränderungen dokumentiert werden (MPBetreibV). Reinigungs- und Desinfektionsleistung sind ggf. erneut zu validieren.

#### **Bedienebenen A und B**

Im Display wird die Liste aller wählbaren Programme angezeigt.

- Das gewünschte Programm mit ▲ ▼ wählen und mit **OK** bestätigen.
- Starttaste  $\Diamond$  drücken.

Das Programm läuft ab.

#### **Bedienebene D**

- Den Menüpunkt Programmübersicht wählen und mit **OK** bestätigen.
- Das gewünschte Programm mit ▲ ▼ wählen und mit **OK** bestätigen.
- Starttaste  $\Diamond$  drücken.

Das Programm läuft ab.

### **Bedienebene C**

A An der Magnetleiste, besonders an ihrer Unterseite, dürfen keine metallischen Kleinteile oder Instrumententeile haften, die durch den starken Magnetismus angezogen wurden.

Durch anhaftende metallische Gegenstände kann die Kodierung falsch abgelesen werden.

/ Bevor das Programm durch Drücken der Starttaste gestartet wird, muss unbedingt überprüft werden, ob das **für diesen Wagen erforderliche Programm** im Display angezeigt wird! Unzureichende Reinigungs- bzw. Desinfektionsergebnisse können sonst die Folge sein! Achten Sie deshalb immer darauf, dass die Wagen mit AWK richtig ko-

diert sind.

- Kodierten Wagen in den Reinigungsund Desinfektionsautomaten schieben.
- Tür schließen.
- Starttaste **1** drücken.

Das Programm läuft ab.

### **Programmablauf**

Nach dem Start läuft das Programm automatisch ab.

Während des Programmablaufs werden die Programmschritte im Display dargestellt.

Detaillierte Angaben zum Programmablauf finden Sie im Anhang des Programmierhandbuches.

### **Programmende**

Am Programmende wird im Display Programm beendet angezeigt.

### **Ausschalten**

 $\blacksquare$  Taste  $\bigcap$  drücken.

Bei mehrtägigen Betriebspausen sollten die Wasserhähne geschlossen und der Reinigungs- und Desinfektionsautomat vom Netz getrennt werden.

### **Programm abbrechen**

Ein Programmabbruch ist nur in den Bedienebenen B und D möglich.

Bei der Leistungsqualifizierung muss zur Beurteilung der Reinigung vor der Desinfektionsstufe abgebrochen werden (gemäß EN ISO 15883-1).

#### **In der Bedienebene B oder D**

■ Taste **<C** drücken.

Das Programm wird unterbrochen.

Im Display erscheint bei Wassertemperaturen unter 40 °C:

#### Programm abbrechen (OK) oder fortsetzen (Clear)?

bei Wassertemperaturen ab 40 °C:

### Programm abbrechen (OK)?

A Bei angeordneten Entseuchungen muss kontaminiertes Wasser vor Einleitung in das öffentliche Abwassernetz durch Zugabe von Desinfektionsmittel dekontaminiert werden. Die Tür lässt sich dafür öffnen.

Wenn sich zum Zeitpunkt der Programmunterbrechung viel heißes Wasser im Spülraum befindet und die Tür des Reinigungs- und Desinfektionsautomaten rasch geschlossen wird, kann heißes Wasser austreten.

Es besteht Verbrühungs- bzw. Verbrennungsgefahr.

 Den Programmabbruch mit **OK** bestätigen.

Im Display erscheint: Programm abgebrochen Wasserablauf.

Nach beendetem Wasserablauf wird wieder die Programmliste angezeigt.

### **Programm unterbrechen**

Eine Programmunterbrechung ist nur in den Bedienebenen B und D möglich.

Wenn in zwingenden Fällen, z. B. wenn sich Spülgut stark bewegt oder zur Überprüfung der Reinigungsleistung, die Tür geöffnet werden muss (gewollter Eingriff):

Nach Unterbrechung eines Programms mit Prozessaussage und mit anschließender Programmfortsetzung die Anzeige am Schluss des Programms beachten. Wenn die Anzeige Prozessparameter nicht erfüllt erscheint, wurde die Tür **nach** Beginn der Prozessparameterüberwachung geöffnet und damit die Prozessaussage nicht erfüllt. Ggf. ist das Programm zu wiederholen.

#### **In der Bedienebene B oder D**

 Taste **C** drücken.

Im Display erscheint bei Wassertemperaturen unter 40 °C:

#### Programm abbrechen (OK) oderfortsetzen (Clear)?

bei Wassertemperaturen ab 40 °C:

### Programm abbrechen (OK)?

Tür öffnen.

 Vorsicht! Das Spülgut kann heiß sein. Es besteht Verbrühungs- bzw. Verbrennungsgefahr. Bei Programmen mit chemo-thermischer Desinfektion können Dämpfe mit hohem Desinfektionsmittelgehalt austreten!

- Teile standsicher einordnen. Dabei gegebenenfalls Infektionsschutzmaßnahmen beachten und Handschuhe tragen.
- Tür langsam schließen.

 Wenn sich zum Zeitpunkt der Programmunterbrechung viel heißes Wasser im Spülraum befindet und die Tür des Reinigungs- und Desinfektionsautomaten rasch geschlossen wird, kann heißes Wasser austreten.

Es besteht Verbrühungs- bzw. Verbrennungsgefahr.

Lag die Wassertemperatur bei der Programmunterbrechung unter 40 °C:

■ Taste **<C** drücken.

Das Programm wird fortgesetzt.

Lag die Wassertemperatur bei der Programmunterbrechung über 40 °C:

 Taste **OK** drücken.

Das Programm wird abgebrochen. Im Display erscheint: Programm abgebrochen Wasserablauf.

Nach beendetem Wasserablauf kann das Programm erneut gestartet werden.

Der Reinigungs- und Desinfektionsautomat bietet die Möglichkeit, Aufbereitungsprozesse zu dokumentieren (Prozessdokumentation).

Die Prozessdokumentation kann wahlweise über eine externe Software für Prozessdokumentation oder einen externen Drucker erfolgen.

Für den Anschluss einer Software für Prozessdokumentation oder eines Druckers ist der Reinigungs- und Desinfektionsautomat auf der Geräterückseite mit zwei RJ45 Steckern ausgestattet.

Die Schnittstellenkonfiguration ist im Kapitel PC/Druckfunktionen des Programmierhandbuches beschrieben.

#### **Prozessdokumentation mit einer externen Software**

Der mit "Ethernet" gekennzeichnete Stecker ist dafür vorgesehen, Prozessprotokolle und Temperaturkurven an eine externe Software für Prozessdokumentation zu übertragen.

Für die Ethernetverbindung des Reinigungs- und Desinfektionsautomaten mit geeigneten Netzwerkkomponenten (z. B. Hub, Switch) wird ein Ethernetkabel (Straight-Through) benötigt.

Für eine direkte Ethernetverbindung zwischen Reinigungs- und Desinfektionsautomat und einem externen Gerät, z. B. einem PC, ist ein gedrehtes Ethernetkabel (Cross-Over) notwendig.

#### **Prozessdokumentation mit einem externen Drucker**

Der mit "Printer" gekennzeichnete Stecker ist für den Anschluss eines externen Druckers mit serieller Schnittstelle vorgesehen.

Für die Verbindung des Reinigungsund Desinfektionsautomaten mit dem externen Drucker über eine RS 232-Schnittstelle ist ein Adapter RJ45 / Sub-D-Stecker beigelegt.

Die Einstellungen der Druckfunktionen des externen Druckers sind im Kapitel PC/Druckfunktionen des Programmierhandbuches beschrieben.

Bei Anschluss eines Druckers oder PCs ist Folgendes zu beachten:

- nur PCs oder Drucker verwenden, die nach EN/IEC 60950 approbiert sind (z. B. VDE),
- die Bauart des Druckers oder PCs ist dem Aufstellort anzupassen,
- ein Verlängerungskabel von der seriellen Schnittstelle zum Drucker darf maximal 10 m lang sein, von der Ethernetschnittstelle aus maximal 100 m lang.

Weitere Informationen zu geeigneten Druckern und Softwarelösungen erhalten Sie beim Miele Vertrieb oder Miele Kundendienst.

# **Instandhaltungsmaßnahmen**

## **Wartung**

Periodische Wartungen müssen für diesen Reinigungs- und Desinfektionsautomaten **nach 1000 Betriebsstunden oder mindestens einmal jährlich** durch den Miele Kundendienst erfolgen.

Die Wartung umfasst folgende Punkte:

- elektrische Sicherheit nach VDE 0701/0702,
- Türmechanik und Türdichtung,
- Verschraubungen und Anschlüsse im Spülraum,
- Wasserzu- und -ablauf,
- interne und externe Dosiersysteme,
- Sprüharme,
- Siebkombination,
- Sammeltopf mit Ablaufpumpe und Rückschlagventil,
- Dampfkondensator,
- alle Wagen, Körbe und Einsätze,
- das Trocknungsaggregat,

falls vorhanden:

– den angeschlossenen Drucker.

Im Rahmen der Wartung wird die Funktionskontrolle folgender Punkte durchgeführt:

- ein Programmablauf als Probelauf,
- eine thermoelektrische Messung,
- eine Dichtigkeitsprüfung,
- alle sicherheitsrelevanten Messsysteme (Anzeige von Fehlerzuständen),
- die Sicherheitseinrichtungen.

## **Prozessvalidierung**

Die angemessene Leistung der Reinigungs- u. Desinfektionsverfahren in der Routine hat der Betreiber sicherzustellen.

In einigen Ländern wird dieses auch durch nationale Gesetze, Verordnungen oder Empfehlungen gefordert. In Deutschland sind dies z. B. MPBetreibV, RKI-Richtlinien und die gemeinsame Validierungsleitlinie der DGKH, DGSV und AKI.

Auch international werden die Anwender mit der Norm **EN ISO 15883** zu diesen Prüfungen angehalten.

# **Routineprüfungen**

Täglich vor Arbeitsbeginn müssen Routineprüfungen durch den Betreiber durchgeführt werden. Für die Routineprüfungen wird mit dem Reinigungsund Desinfektionsautomaten eine Checkliste ausgeliefert.

Folgende Punkte sind zu kontrollieren:

- die Siebe im Spülraum,
- die Sprüharme im Reinigungs- und Desinfektionsautomaten und an den Wagen und Körben,
- der Spülraum und die Türdichtung und
- die Wagen, Körbe und Einsätze.

## **Siebe im Spülraum reinigen**

Die Siebe am Boden des Spülraumes verhindern, dass grobe Schmutzteile in das Umwälzsystem gelangen. Die Siebe können durch die Schmutzteile verstopfen. Deshalb müssen die Siebe täglich kontrolliert und falls erforderlich gereinigt werden.

 Ohne Siebe darf nicht gespült werden.

 Es besteht Verletzungsgefahr durch Glassplitter, Nadeln usw., die durch die Siebe zurückgehalten wurden.

#### **Grobsieb reinigen**

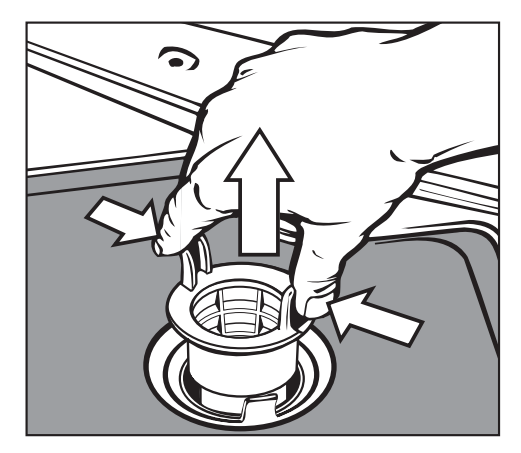

- Griffstege zusammendrücken, Grobsieb herausnehmen und säubern.
- Sieb wieder einstecken und darauf achten, dass es richtig einrastet.

#### **Flächensieb und Micro-Feinfilter reinigen**

- Grobsieb herausnehmen.
- Feinsieb, zwischen Grobsieb und Micro-Feinfilter, ebenfalls herausnehmen.

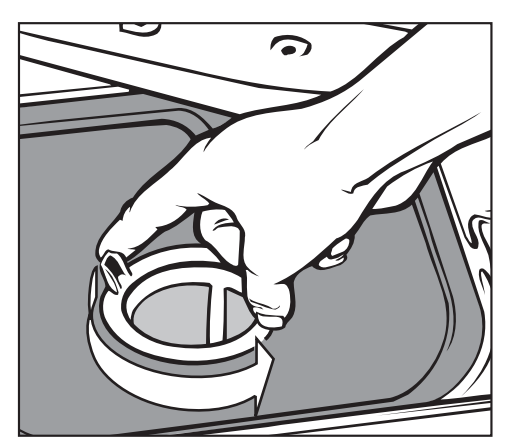

Micro-Feinfilter an den beiden Griffstegen durch zwei Linksdrehungen abschrauben

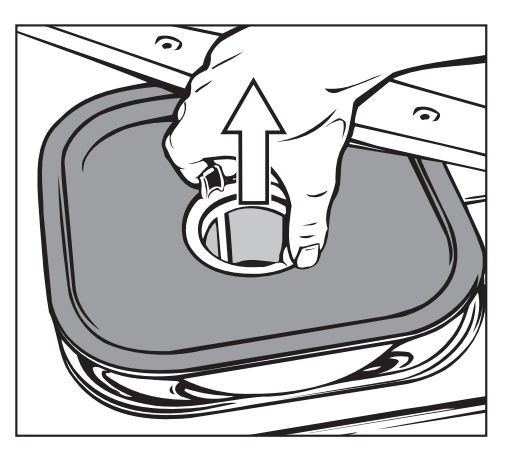

- und zusammen mit dem Flächensieb herausnehmen.
- Siebe reinigen.
- Siebkombination in der umgekehrten Reihenfolge wieder einbauen. Das Flächensieb muss am Spülraumboden glatt anliegen.

# **Instandhaltungsmaßnahmen**

## **Sprüharme reinigen**

Es kann vorkommen, dass die Düsen in den Sprüharmen verstopfen. Die Sprüharme sollen deshalb täglich kontrolliert werden.

Reste mit einem spitzen Gegenstand in den Sprüharmdüsen nach innen drücken und unter fließendem Wasser gut ausspülen.

Dazu die Sprüharme wie folgt abnehmen:

■ Eingeschobene Körbe entnehmen.

Sprüharm am Oberkorb oder Wagen (falls vorhanden):

■ Rändelmutter am Sprüharm lösen und den Sprüharm abnehmen.

Rändelmuttern aus Metall haben ein Linksgewinde. Rändelmuttern aus Keramik haben

ein Rechtsgewinde.

- **Oberen** Sprüharm abschrauben.
- **Unteren** Sprüharm nach Lösen der Rändelmutter abnehmen.
- Die Sprüharme nach der Reinigung wieder einsetzen bzw. festschrauben.

Nach dem Einsetzen überprüfen, ob sich die Sprüharme leicht drehen.

## **Bedienelemente reinigen**

- Den Reinigungs- und Desinfektions $automaten mit  $①$  ausschalten.$
- Die Bedienelemente mit einem feuchten Tuch oder einem handelsüblichen Glasreiniger reinigen. Zur Wischdesinfektion ein geprüftes und gelistetes Mittel verwenden.

A Keine Scheuermittel und keine Allzweckreiniger verwenden! Diese können aufgrund ihrer chemischen Zusammensetzung erhebliche Beschädigungen der Glasoberfläche hervorrufen.

# **Front des Gerätes reinigen**

- Die Edelstahl-Front nur mit einem feuchten Tuch und Handspülmittel oder mit einem nicht scheuernden Edelstahl-Reiniger reinigen.
- Um eine schnelle Wiederanschmutzung (Fingerabdrücke, usw.) zu verhindern, kann anschließend ein Edelstahl-Pflegemittel verwendet werden (z. B. Neoblank, erhältlich über den Miele Kundendienst).

A Keine salmiakhaltigen Reiniger sowie Nitro- und Kunstharzverdünnung verwenden! Diese Mittel können die Oberfläche beschädigen.

A Der Reinigungs- und Desinfektionsautomat und dessen unmittelbarer Umgebungsbereich darf zur Reinigung nicht abgespritzt werden, z. B. mit einem Wasserschlauch oder Hochdruckreiniger.

# **Spülraum reinigen**

Der Spülraum ist weitestgehend selbstreinigend.

Sollten sich trotzdem Ablagerungen bilden, wenden Sie sich an den Miele Kundendienst.

# **Türdichtung reinigen**

Die Türdichtung regelmäßig mit einem feuchten Tuch abwischen, um Anschmutzungen zu entfernen.

Beschädigte oder undichte Türdichtungen durch den Miele Kundendienst ersetzen lassen.

## **Wagen, Körbe und Einsätze**

Um die Funktion von Wagen, Körben und Einsätzen sicherzustellen, müssen sie täglich kontrolliert werden. Eine Checkliste liegt dem Reinigungs- und Desinfektionsautomaten bei.

Folgende Punkte sind zu prüfen:

- Sind die Laufrollen in einwandfreiem Zustand und fest mit dem Wagen/Einsatz verbunden?
- Ist die Wagenankopplung richtig eingestellt und festgeschraubt?
- Sind in Wagen des modularen Systems die Verschlusskappen in den Modulankopplungen funktionsfähig?
- Sind alle Spüldüsen, Spülhülsen und Schlauchadapter fest mit dem Wagen/Einsatz verbunden?
- Sind alle Spüldüsen, Spülhülsen und Schlauchadapter für die Spülflotte frei durchgängig?
- Sitzen die Kappen und Verschlüsse fest auf den Spülhülsen?

falls vorhanden:

- Sind die Sprüharme frei drehbar?
- Sind die Düsen der Sprüharme frei von Verstopfungen, siehe Kapitel "Instandhaltungsmaßnahmen/Sprüharme reinigen"?
- Sind die Magnete an den Sprüharmenden vorhanden?
- Sind die Magnete an den Sprüharmen frei von anhaftenden Metallteilen?
- Ist die Magnetleiste der Automatischen Wagenkennung frei von anhaftenden metallischen Gegenständen?
- Sind die Schrauben der Schiene für die Magnete der Automatische Wagenkennung festgezogen?

Im Rahmen der periodischen Wartungen des Reinigungs- und Desinfektionsautomaten **nach 1000 Betriebsstunden oder mindestens einmal jährlich** müssen die Wagen, Module und Einsätze ebenfalls gewartet werden.

Siehe Kapitel "Instandhaltungsmaßnahmen/Wartung".

## **Wartung Trocknungsaggregat (TA)**

#### **Grobfilter austauschen**

Wenn im Display die Meldung Grobfilter wechseln angezeigt wird, muss der Grobfilter ausgetauscht werden.

Die Schublade des Steuerschrankes aufziehen.

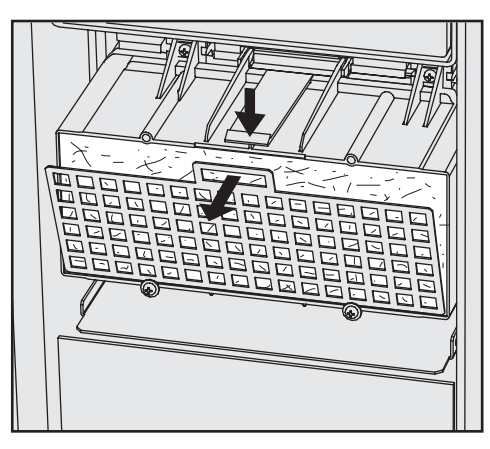

Das Filtergitter am TA herausnehmen.

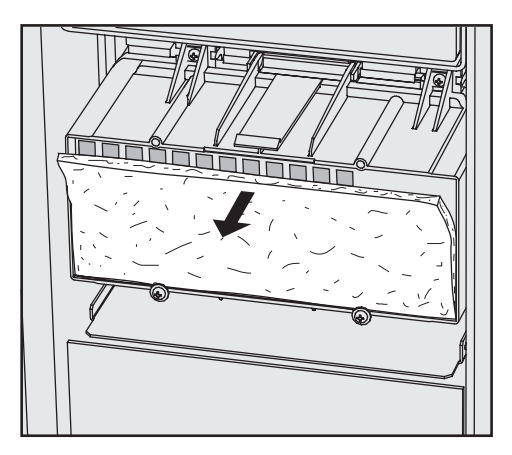

- Den Grobfilter wechseln. Die weiche Filterseite zeigt nach vorne.
- Das Filtergitter unten wieder einsetzen und nach oben andrücken.
- Die Schublade des Steuerschrankes schließen.

Nach Austausch des Grobfilters muss der Betriebsstundenzähler zurückgesetzt werden.

Dazu:

Programm WECHSEL TA-GROB wählen und mit Taste  $\Diamond$  starten.

Wenn das Serviceprogramm beendet ist, erscheint im Display eine Meldung.

 Die Meldung mit der Taste **OK** bestätigen.

Die Programmübersicht wird angezeigt.

# **Instandhaltungsmaßnahmen**

#### **Feinfilter austauschen**

Wenn im Display die Meldung Feinfilter wechseln angezeigt wird, muss der HEPA-Filter ausgetauscht werden.

Eine einwandfreie Funktion ist nur mit einem **Original Miele-HEPA-Filter** (Klassifizierung 13) gegeben.

Wenn möglich, sollte der Miele Kundendienst den Feinfilter im Rahmen einer Wartung austauschen.

Ist dies nicht möglich, den Feinfilter wie folgt wechseln:

- Die Schublade des Steuerschrankes aufziehen.
- Die oberen Befestigungsschrauben am Gehäuse des Grobfilters lösen und nach oben schwenken.

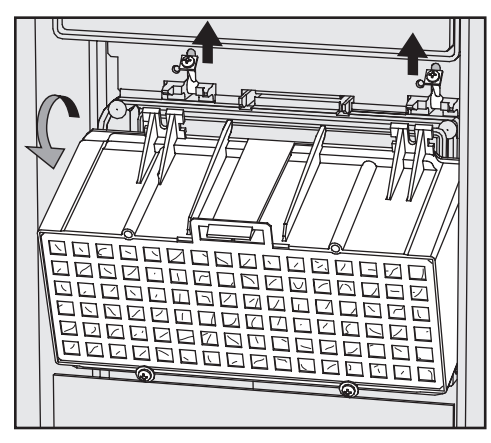

■ Das Gehäuse des Grobfilters abnehmen.

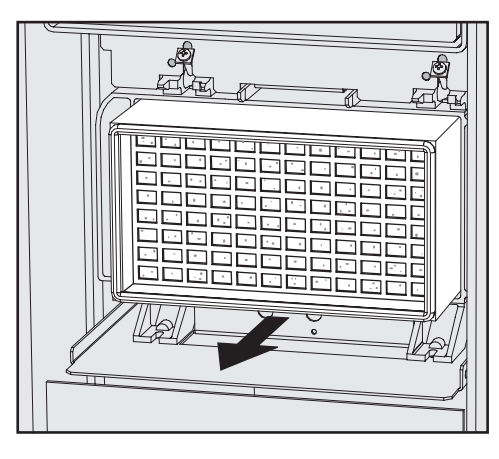

- Den Feinfilter aus der Halterung ziehen und den neuen Feinfilter einschieben.
- Das Gehäuse des Grobfilters wieder einsetzen und die Befestigungsschrauben nach unten schwenken.
- Die Befestigungsschrauben festziehen.
- Die Schublade des Steuerschrankes schließen.

Nach Austausch des HEPA-Filters muss der Betriebsstundenzähler zurückgesetzt werden.

Dazu:

Programm WECHSEL TA-FEIN wählen und mit Taste  $\Diamond$  starten..

Wenn das Serviceprogramm beendet ist, erscheint im Display eine Meldung.

 Die Meldung mit der Taste **OK** bestätigen.

Die Programmübersicht wird angezeigt.

### **Thermoschalter**

Dieser Reinigungs- und Desinfektionsautomat ist mit einem wiedereinschaltbaren Thermoschalter ausgerüstet, der bei Überhitzung die Heizung ausschaltet. Eine Überhitzung kann z. B. entstehen, wenn großflächiges Spülgut die Heizkörper abdeckt oder wenn die Siebe im Spülraum verstopft sind.

Wenn im Display die Fehlermeldung "Heizung Spülraum prüfen" angezeigt wird, wie folgt vorgehen:

- Die Fehlerursache beseitigen.
- Die Serviceklappe abnehmen.
- Den Auslöseknopf des Thermoschalters an der rechten Seite des Sockelblechs eindrücken.

**Bei wiederholtem Auslösen des Thermoschalters unbedingt den Miele Kundendienst anfordern.**

## **Siebe im Wasserzulauf reinigen**

Zum Schutz des Wassereinlaufventils sind in der Schlauchverschraubung Siebe eingebaut. Sind die Siebe verschmutzt, müssen sie gereinigt werden, da sonst zu wenig Wasser in den Spülraum einläuft.

 Das Kunststoffgehäuse des Wasseranschlusses enthält ein elektrisches Bauteil. Es darf nicht in Flüssigkeiten getaucht werden.

#### **Zum Reinigen des Siebes**

- Den Reinigungs- und Desinfektionsautomaten vom Netz trennen.
- Wasserhahn schließen und das Wassereinlaufventil abschrauben.

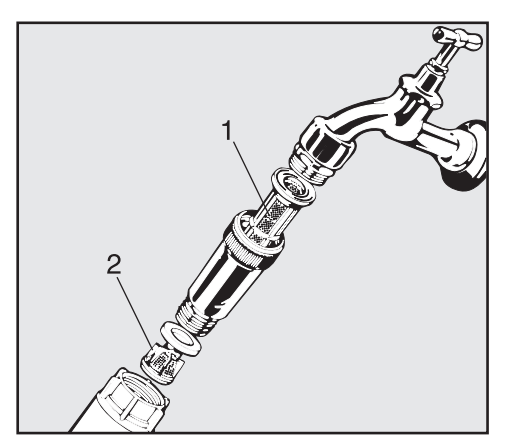

- Großflächensieb (1) und Feinsieb (2) reinigen, ggf. erneuern.
- Sieb und Dichtung wieder einsetzen; auf einwandfreien Sitz achten!
- Wassereinlaufventil an den Wasserhahn schrauben. Dabei darf die Verschraubung nicht verkanten.
- Wasserhahn öffnen.

Sollte Wasser austreten, ist die Verschraubung eventuell nicht fest genug angezogen oder verkantet angeschraubt.

Wassereinlaufventil gerade aufsetzen und festschrauben.

A Reparaturen dürfen nur durch den Miele Kundendienst durchgeführt werden.

Durch unsachgemäße Reparaturen können erhebliche Gefahren für den Benutzer entstehen.

Um einen unnötigen Kundendiensteinsatz zu vermeiden, sollte beim ersten Auftreten einer Fehlermeldung überprüft werden, ob dieser Fehler nicht durch eine evtl. Fehlbedienung entstanden ist.

Eine Übersicht über alle **im Display dargestellten** Fehlermeldungen finden Sie im Programmierhandbuch, Kapitel "Meldungen".

Können die Störungen trotz der Hinweise in der Gebrauchsanweisung und im Programmierhandbuch nicht behoben werden, benachrichtigen Sie bitte den Miele Werkkundendienst.

Die Telefonnummer des Werkkundendienstes finden Sie am Ende dieser Gebrauchsanweisung.

Der Kundendienst benötigt Modell und Nummer des Reinigungsautomaten. Beide Angaben finden Sie auf dem Typenschild (siehe Kapitel "Elektroanschluss").

 Beachten Sie unbedingt den beiliegenden Installationsplan!

 Im Umgebungsbereich des Reinigungs- und Desinfektionsautomaten sollte nur Einrichtungsmobiliar für die anwendungsspezifische Nutzung eingesetzt werden, um das Risiko möglicher Kondenswasserschäden zu vermeiden.

Der Reinigungs- und Desinfektionsautomat muss standsicher und waagerecht stehen.

Bodenunebenheiten können mit den vorderen Schraubfüßen aus- bzw. angeglichen werden. Die Schraubfüße können bis zu 10 mm herausgeschraubt werden.

Bei eingeschraubten Füßen kann der Reinigungs- und Desinfektionsautomat auf untergebauten Rollen vor- oder zurückgerollt werden.

A Alle Arbeiten, die den Elektroanschluss betreffen, dürfen nur von einer zugelassenen oder anerkannten Elektrofachkraft durchgeführt werden.

- Die Elektroanlage muss nach DIN VDE 0100 ausgeführt sein!
- Anschluss über Steckdose gemäß nationalen Bestimmungen, die Steckdose muss nach der Geräteinstallation zugänglich sein. Eine elektrische Sicherheitsprüfung, z. B. bei der Instandsetzung oder Wartung ist so ohne große Umstände durchführbar.
- Bei Festanschluss ist ein Hauptschalter mit allpoliger Trennung vom Netz zu installieren. Der Hauptschalter muss eine Kontaktöffnungsweite von mindestens 3 mm aufweisen, sowie in der Nullstellung abschließbar sein.
- Zur Erhöhung der Sicherheit wird empfohlen, dem Gerät einen FI-Schutzschalter mit einem Auslösestrom von 30 mA (DIN VDE 0664) vorzuschalten.
- Bei Austausch der Netzanschlussleitung ist ein Original Miele Ersatzteil oder eine entsprechende Leitung mit Aderendhülsen zu verwenden.
- Die Drehrichtung von motorischen Antrieben ist vom elektrischen Anschluss des Gerätes abhängig. Gerät phasenrichtig mit Rechtsdrehfeld anschließen.
- Ein Potentialausgleich ist durchzuführen.
- Technische Daten siehe Typenschild oder beiliegenden Schaltplan!

Das Gerät darf nur mit der auf dem **Typenschild** angegebenen Spannung, Frequenz und Absicherung betrieben werden.

Eine **Umschaltung** kann gemäß beiliegendem Umschaltbild und Schaltplan vorgenommen werden.

**Umschaltbild** und **Typenschild** befinden sich an der Rückseite des Gerätes und am Sockelblech (hinter der Serviceklappe).

Der **Schaltplan** liegt dem Gerät bei.

Siehe auch beiliegenden Installationsplan!

### **Potentialausgleich anschließen**

Für den Anschluss eines Potentialausgleichs ist an der Rückseite des Gerätes eine Anschlussschraube ( $\bigtriangledown$ ) vorhanden.

#### **Sondervorschriften für Österreich**

Der Anschluss darf nur an eine nach ÖVE-EN1 ausgeführte Elektroanlage erfolgen. Die Absicherung muss über Leitungsschutzschalter (Sicherung) 16 A erfolgen. Zur Erhöhung der Sicherheit empfiehlt der ÖVE dem Gerät einen FI-Schutzschalter mit einem Auslösestrom von 30 mA (ÖVE-SN 50) vorzuschalten.

#### **Elektroanschluss für die Schweiz**

Der Anschluss des Reinigungs- und Desinfektionsautomaten kann über Schalter oder Stecker erfolgen. Die Installation muss von einem zugelassenen Elektroinstallateur unter Berücksichtigung der SEV-Vorschriften vorgenommen werden.

### **Wasserzulauf anschließen**

 Das Wasser im Reinigungs- und Desinfektionsautomaten ist kein Trinkwasser!

- Der Reinigungs- und Desinfektionsautomat muss gemäß den örtlichen Vorschriften an das Wassernetz angeschlossen werden.
- Das verwendete Wasser sollte zumindest Trinkwasserqualität entsprechend der europäischen Trinkwasserverordnung besitzen. Hoher Eisengehalt kann zu Fremdrost an Spülgut und Gerät führen. Bei Chloridgehalt im Brauchwasser von mehr als 100mg/l steigt das Korrosionsrisiko für das Spülgut stark an.
- In bestimmten Regionen (z. B. Alpenländern) können aufgrund der spezifischen Wasserzusammensetzung Ausfällungen auftreten, die ein Betreiben des Dampfkondensators nur mit enthärtetem Wasser zulassen.
- Ein Rückflussverhinderer ist nicht erforderlich; das Gerät entspricht den Richtlinien des DVGW.
- Der **Mindestfließdruck** beträgt beim Kalt- und Warmwasseranschluss 150 kPa Überdruck und beim AD-Wasseranschluss 60 kPa Überdruck.
- Der **empfohlene Fließdruck** beträgt beim Kalt- und Warm-Wasseranschluss 250 kPa Überdruck und für den AD-Wasseranschluss > 150 kPa Überdruck, um übermäßig lange Zeiten für den Wassereinlauf zu vermeiden.
- Der **maximal zulässige statische Wasserdruck** beträgt 1000 kPa Überdruck.
- Liegt der Wasserdruck nicht in dem Bereich von 150-1000 kPa, bitte den Miele Kundendienst nach den erforderlichen Maßnahmen fragen.
- Serienmäßig ist das Gerät für den Anschluss an Kalt- (blaue Markierung) und Warmwasser (rote Markierung) bis max. 70 °C ausgestattet. Die Zulaufschläuche sind an die Absperrventile für Kalt- und Warmwasser anzuschließen. Der Zulaufschlauch für den Dampfkondensator (ohne Wasserschutzeinrichtung) wird an das Absperrventil für Kaltwasser angeschlossen.
- Wenn keine Warmwasserleitung vorhanden ist, muss der Zulaufschlauch mit der **roten** Markierung für den Warmwasseranschluss auch an Kaltwasser angeschlossen werden. AD-Wasseranschluss (H<sub>2</sub>O pur) siehe nächste Seite.
- Zum Anschluss sind bauseitig Absperrventile mit 3/4 Zoll Verschraubung erforderlich. Die Ventile sollten leicht zugänglich sein, da der Wasserzulauf außerhalb der Benutzungszeit geschlossen zu halten ist.
- Die Zulaufschläuche sind ca. 1,7 m lange Druckschläuche DN 10 mit 3/4 Zoll Verschraubung. Die Schmutzsiebe in den Verschraubungen dürfen nicht entfernt werden.
– Großflächen-Siebe (liegen im Beipack) zwischen Absperrventil und Zulaufschlauch installieren (Abb. siehe "Siebe im Wasserzulauf reinigen"). Das Großflächensieb für AD-Wasser ist aus Chrom-Nickelstahl; zu erkennen an der matten Oberfläche.

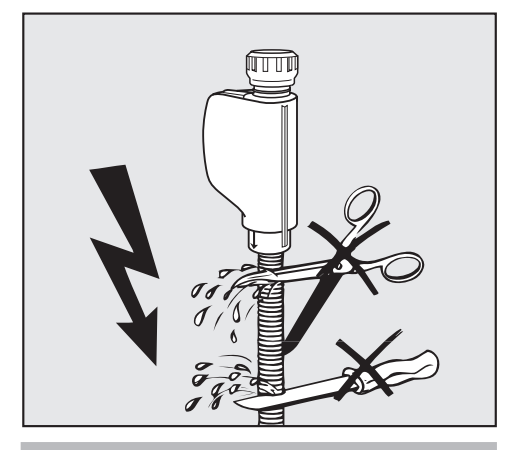

 Die Zulaufschläuche dürfen **nicht** gekürzt oder beschädigt werden (siehe Abb.!).

Siehe auch beiliegenden Installationsplan!

#### **AD-Wasseranschluss (druckfest) für 60 - 1000 kPa Überdruck**

Das Gerät wird serienmäßig für den Anschluss an ein druckfestes System von 60 - 1000 kPa Überdruck ausgeliefert. Bei einem Wasserdruck (Fließdruck) unter 150 kPa verlängert sich automatisch die Wassereinlaufzeit.

■ AD-Wasserzulaufschlauch (druckgeprüft und mit "H<sub>2</sub>O pur" gekennzeichnet) mit 3/4 Zoll Verschraubung an den bauseitigen Absperrhahn für AD-Wasser anschließen.

 Wird das Gerät nicht an AD-Wasser angeschlossen, müssen die Reinigungs- und Desinfektionsprogramme durch den Miele Kundendienst geändert werden. Der Zulaufschlauch verbleibt an der Rückseite des Gerätes.

#### **AD-Wasseranschluss (drucklos) für 8,5 - 60 kPa (optional)**

Für den Anschluss an 8,5 - 60 kPa Überdruck **muss** das Gerät, wenn nicht schon ab Werk bestellt (Sonderausführung), umgerüstet werden. Der Einbau einer Förderpumpe darf nur vom Miele Kundendienst ausgeführt werden.

Bei einem AD-Wasserbehälter (drucklos) muß der Auslaufstutzen mindestens auf der Höhe der Maschinenoberkante liegen (siehe "Installationsanweisung").

## **Sondervorschriften für Österreich!**

In die Kaltwasserleitung ist gemäß § 18 und § 22 der "Verordnung zur Durchführung des Wasserversorgungsgesetzes 1960" unmittelbar vor der Anschlussstelle des Gerätes ein Handabsperrventil einzubauen.

Für die Verbindungsleitung von der Anschlussstelle am Gerät mit der Innenanlage sind nur die im § 12, Abs. 1 der "Verordnung zur Durchführung des Wasserversorgungsgesetzes 1960" aufgezählten Rohre zu verwenden.

Die Verwendung von Gummi- oder Kunststoffschläuchen als Druckverbindungsleitung zwischen Innenanlage und Gerät ist nur dann gestattet, wenn sie:

- samt den eingebundenen Anschlussarmaturen einem Mindestdruck von 1500 kPa Überdruck standhält,
- während des Betriebs des Gerätes hinreichend beaufsichtigt sind und
- nach der jeweiligen Verwendung des Gerätes durch Sperrung des Wasserzuflusses vor dem Gummi- oder Kunststoffschlauch zuverlässig außer Betrieb gesetzt, oder überhaupt von der Innenanlage getrennt wird.

## **Wasserablauf anschließen**

– In den Ablauf des Geräten ist ein Rückschlagventil eingebaut, so dass kein Schmutzwasser über den Ablaufschlauch in das Gerät zurück fließen kann.

– Das Gerät sollte vorzugsweise an ein **separates**, bauseitiges Ablaufsystem angeschlossen werden.

Wenn kein separater Anschluss vorhanden ist, empfehlen wir den Anschluss an einen Doppelkammer-Siphon.

Der bauseitige Anschluss muss zwischen 0,6 m und 1 m Höhe liegen, gemessen von der Unterkante des Gerätes.

Liegt der Anschluss tiefer als 0,6 m, Ablaufschlauch im Bogen auf mindestens 0,6 m Höhe verlegen. Das Ablaufsystem muss eine Mindestabflussmenge von 50 l/min aufnehmen können.

– Der Ablaufschlauch ist ca. 1,5 m lang und flexibel (lichte Weite 22 mm). Er darf nicht gekürzt werden.

Schlauchschellen für den Anschluss liegen bei.

- Längere Ablaufschläuche (bis 4 m) sind lieferbar.
- Die Ablaufleitung darf höchstens 4 m lang sein.

Siehe auch beiliegenden Installationsplan!

### **Sondervorschriften für Österreich!**

Der Anschluss an die nach der Bestimmung der Ö-Norm B 2501 - Hauskanal-Anlagen - hergestellten Abflussleitung kann direkt erfolgen.

# **Technische Daten**

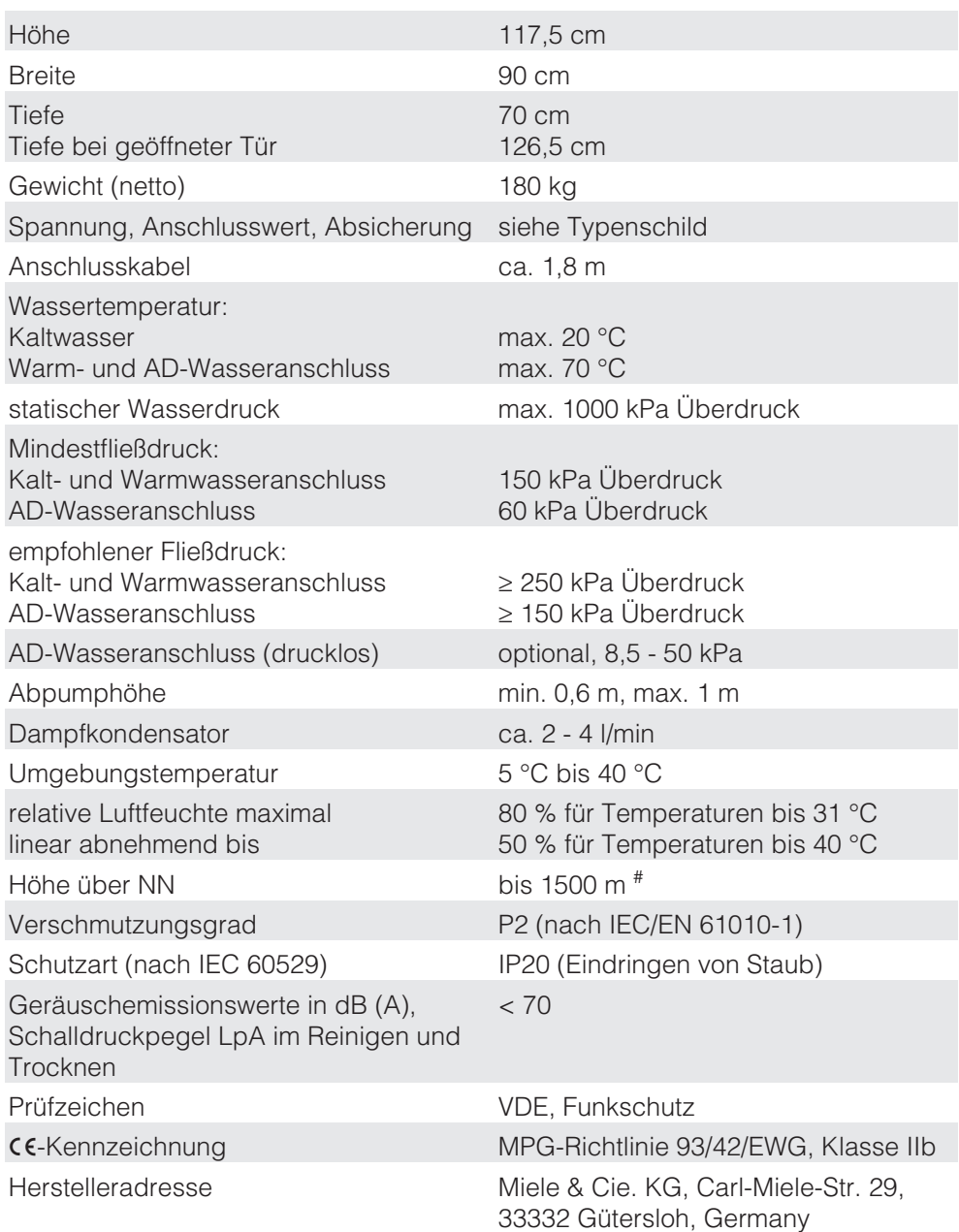

# An einem Aufstellort über 1500 m Höhe ist der Siedepunkt der Spülflotte herabgesetzt. Deshalb ggf. die Desinfektionstemperatur absenken und die Wirkzeit verlängern  $(A_0$ -Wert).

### **Optionen**

- Nachrüstsätze für Dosiersysteme DOS S 20 und DOS NA 120
- Anschlussmodul AM10
- Leitfähigkeitsmessmodul

# **Zweckbestimmung**

Der Reinigungs- und Desinfektionsautomat kann für das OXIVARIO-Verfahren mit zwei zusätzlichen Dosierpumpen und einem Zwischenbehälter für Wasserstoffperoxidlösung (H<sub>2</sub>O<sub>2</sub>-Lösung) ausgestattet beziehungsweise nachgerüstet sein. Das Dosiersystem DOS 2 dosiert in diesen Fällen die H<sub>2</sub>O<sub>2</sub>-Lösung.

Für das ORTHOVARIO-Verfahren muss das Dosiersystem DOS 4 mit einer speziellen Dosierpumpe für einen speziellen Tensidreiniger ausgerüstet sein (Nachrüstung).

Für die speziellen Verfahren stehen die Programme OXIVARIO PLUS, OXIVA-RIO und ORTHOVARIO zur Verfügung. Im Auslieferungszustand sind die Programme den Programmplätzen 51 bis 53 zugeordnet.

Die OXIVARIO-Verfahren nutzen die Aktivsauerstofffreisetzung unter alkalischen Bedingungen. Der verwendete Reiniger muss tensidfrei sein und einen pH-Wert zwischen 11 und 11,5 haben.

Das Verfahren ORTHOVARIO reinigt in der ersten Reinigungsphase mit einem materialverträglichen Tensidreiniger und nutzt in der zweiten Phase ebenfalls die Aktivsauerstofffreisetzung, erzeugt bei einem pH zwischen 10,0 und 11,0 bei einer etwas höheren Temperatur von 65 °C.

## **Anwendungsgebiete**

Das Verfahren **OXIVARIO** mit alkalischer Reinigung ist ausgelegt für die Aufbereitung von chirurgischen Instrumenten, die besondere Anforderungen an die Reinigung stellen. Insbesondere eignet sich das Verfahren zur Aufbereitung von OP-Instrumenten z. B. aus dem Bereich der HF (=Hochfrequenz)-Chirurgie, der Knochenchirurgie, bei Instrumenten, die aufgrund einer längeren Zeit bis zur Aufbereitung antrocknen und bei Antiseptica-Einflüssen.

Das Verfahren OXIVARIO PLUS ist ausgelegt für die Prävention iatrogener Prionenübertragung (vCJK).

Die Reinigungsverfahren sind schonend genug für minimalinvasive Instrumente einschließlich Optiken, soweit diese vom Hersteller für die alkalische Reinigung freigegeben sind.

Sie sind nicht geeignet für eloxiertes Aluminium.

Bei Titanlegierungen, z. B. Implantaten, ist die Materialverträglichkeit nicht immer gegeben. Bei Farbkodierungen ergeben sich Änderungen (Fehlkodierung). Fragen Sie den Hersteller.

# **Sonderausstattung OXIVARIO und ORTHOVARIO**

Das Verfahren **ORTHOVARIO** ist ausgelegt für eine materialverträgliche Aufbereitung von alkali-empfindlichen Instrumenten aus Aluminium, besonders für den Bereich der orthopädischen Instrumente, z. B. für Motorensysteme.

Auf Grund der oxidativen Wirkung ist auch dieses für Titanlegierungen, insbesondere farbcodierte Implantate nicht anwendbar.

 Die Verfahren reinigen so gründlich, dass zur Prävention von Schäden Instrumente mit aufeinander gleitendem Metall sorgfältig direkt nach der Aufbereitung mit geeigneten Mitteln gepflegt werden müssen.

## **Sicherheitshinweise und Warnungen**

 Die nachfolgend aufgeführten Sicherheitshinweise und Warnungen gelten zusätzlich zu den am Anfang der Gebrauchsanweisungen aufgeführten!

 $\blacktriangleright$  H<sub>2</sub>O<sub>2</sub>-Lösung darf ausschließlich in Spezialbehältern der Firmen Ecolab oder Dr. Weigert mit den zugehörigen Adaptern eingesetzt werden.

- Sicherheitshinweise (Sicherheitsdatenblätter) der Hersteller der Prozesschemikalien unbedingt beachten.

 $\blacktriangleright$  Vorsicht beim Umgang mit  $H_2O_2$ -Lösung, es handelt sich um eine ätzende Prozesschemikalie!

Die geltenden Sicherheitsvorschriften beachten!

Schutzbrille und Handschuhe benutzen!

- Leere Behälter gemäß den Herstellerangaben entsorgen.

 $\blacktriangleright$  H<sub>2</sub>O<sub>2</sub>-Lösung darf keinesfalls mit anderen Prozesschemikalien vermischt werden. Es besteht die Gefahr einer heftigen chemischen Reaktion, z. B. einer Verpuffung.

Es soll ausschließlich spezieller Tensidreiniger der Firmen Ecolab oder Dr. Weigert verwendet werden.

# **Behälter mit H<sub>2</sub>O<sub>2</sub>-Lösung anschließen**

Der Anschlussschlauch für den Vorratsbehälter der H<sub>2</sub>O<sub>2</sub>-Lösung ist mit einem schwarzen Aufkleber gekennzeichnet. Er wird ohne Adapter geliefert, da sich die Entnahmesysteme der Vorratsbehälter je nach Lieferant unterscheiden.

- Adapter des entsprechenden Lieferanten mit dem Anschlussschlauch (schwarz) verbinden.
- Vorratsbehälter mit  $H_2O_2$ -Lösung anschließen.
- Serviceprogramm DOS2-FÜLLEN starten.

Im Gegensatz zu den anderen Prozesschemikalien soll der Vorratsbehälter mit H<sub>2</sub>O<sub>2</sub>-Lösung vor dem Austausch vollständig entleert werden.

Erst wenn die Meldung Behälter DOS 2 füllen angezeigt wird, einen neuen Vorratsbehälter mit H<sub>2</sub>O<sub>2</sub>-Lösung anschließen und das Serviceprogramm DOS2-FÜLLEN starten.

Erscheint die Meldung Dosiersystem 2 prüfen, Vorratsbehälter und Dosierleitung überprüfen. Das Programm wurde automatisch angehalten.

Elektrische und elektronische Altgeräte enthalten vielfach noch wertvolle Materialien. Sie enthalten aber auch schädliche Stoffe, die für ihre Funktion und Sicherheit notwendig waren. Im Restmüll oder bei falscher Behandlung können diese der menschlichen Gesundheit und der Umwelt schaden. Geben Sie Ihr Altgerät deshalb auf keinen Fall in den Restmüll.

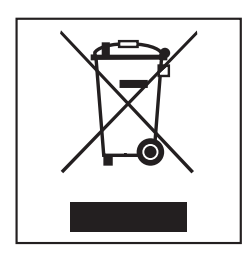

Nutzen Sie stattdessen die an Ihrem Wohnort eingerichtete Sammelstelle zur Rückgabe und Verwertung elektrischer und elektronischer Altgeräte. Informieren Sie sich gegebenenfalls bei Ihrem Händler.

Bitte sorgen Sie dafür, dass Ihr Altgerät bis zum Abtransport kindersicher aufbewahrt wird.

#### Deutschland<sup>.</sup>

Miele & Cie, KG Vertriebsgesellschaft Deutschland Geschäftsbereich Professional Carl-Miele-Straße 29 33332 Gütersloh Telefon: 0.800.22.44.644 Telefax: 0.800.33.55.533 Miele im Internet: www.miele-professional.de

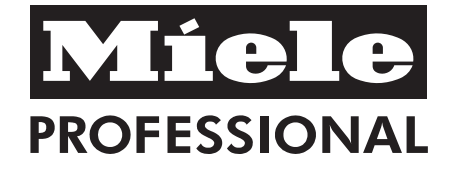

#### Österreich<sup>.</sup>

Miele Gesellschaft m.b.H. Mielestraße 1 5071 Wals bei Salzburg Verkauf: Telefon 050 800 420 - Telefax 050 800 81 429 E-Mail: vertrieb-professional@miele.at Miele im Internet: www.miele-professional.at Werkskundendienst 050 800 390 (Festnetz zum Ortstarif: Mobilfunkgebühren abweichend)

#### Schweiz:

Miele AG Limmatstrasse 4, 8957 Spreitenbach Telefon 056 417 20 00 Zentrale Telefon 056 417 27 51 - Telefax 056 417 24 69 Miele Service Professional 0 800 551 670 E-Mail: info.mieleprofessional@miele.ch Internet: www.miele-professional.ch

#### Luxemburg:

Telefax: 00352 4 97 11-39 Miele im Internet: www.miele.lu E-Mail: infolux@miele.lu Miele S.à.r.l. 20, rue Christophe Plantin Postfach 1011 L-1010 Luxemburg/Gasperich Telefon: 00352 4 97 11-30 (Werkkundendienst) Telefon: 00352 4 97 11-45 (Produktinformation) Mo-Do 8.30-12.30, 13-17 Uhr  $Fr$ 8.30-12.30, 13-16 Uhr

Änderungen vorbehalten / Erstelldatum 2015-11-01

M.-Nr. 10 317 270 / 00